### Announcements

- $\mathcal{L}_{\mathcal{A}}$  Pick up Prelim 1 during consulting hrs (Carpenter Hall, ACCEL Green Rm)
- Dr. Fan will be away for the next three lectures. Lectures are being pre-recorded and will be put online W, M, and next W. Access them on the course website using your NetID, preferably before normal lecture time
- TAs will lead the lectures on 10/23, 10/28, 10/30. Attendance is optional
	- **10/23 Thurs: Go over Qs 1,2,5 of Prelim 1; answer your questions on the** recorded lecture
	- **10/28 Tues: Go over Qs 3 & 4 of Prelim 1; answer your questions on the** recorded lecture
	- **10/30 Thurs: Answer your questions on the recorded lecture**

#### **Previous Lecture:**

- $\blacksquare$  Image processing
	- Add frame, mirror
- **Today's Lecture:** 
	- **More image processing** 
		- $\Box$  color $\rightarrow$ grayscale
		- **Noise**" filtering **Noise**
		- **Edge finding**
- **Announcements:**

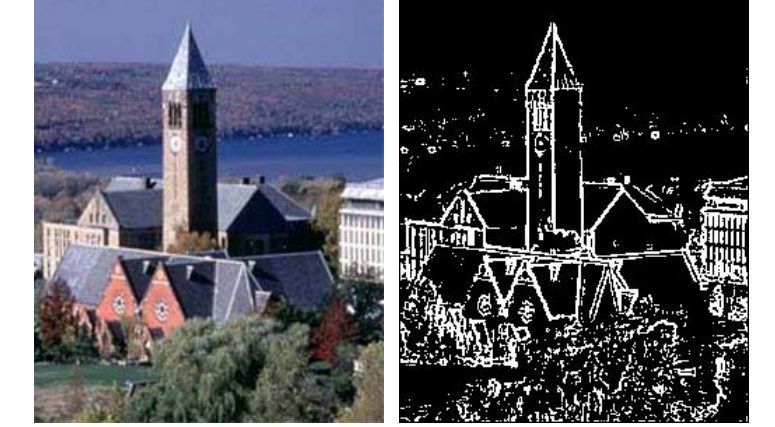

- **Discussion this week in the classrooms as listed on** Student Center
- **Project 4 due Mon Oct 27th**

#### Grayness: a value in [0..255]

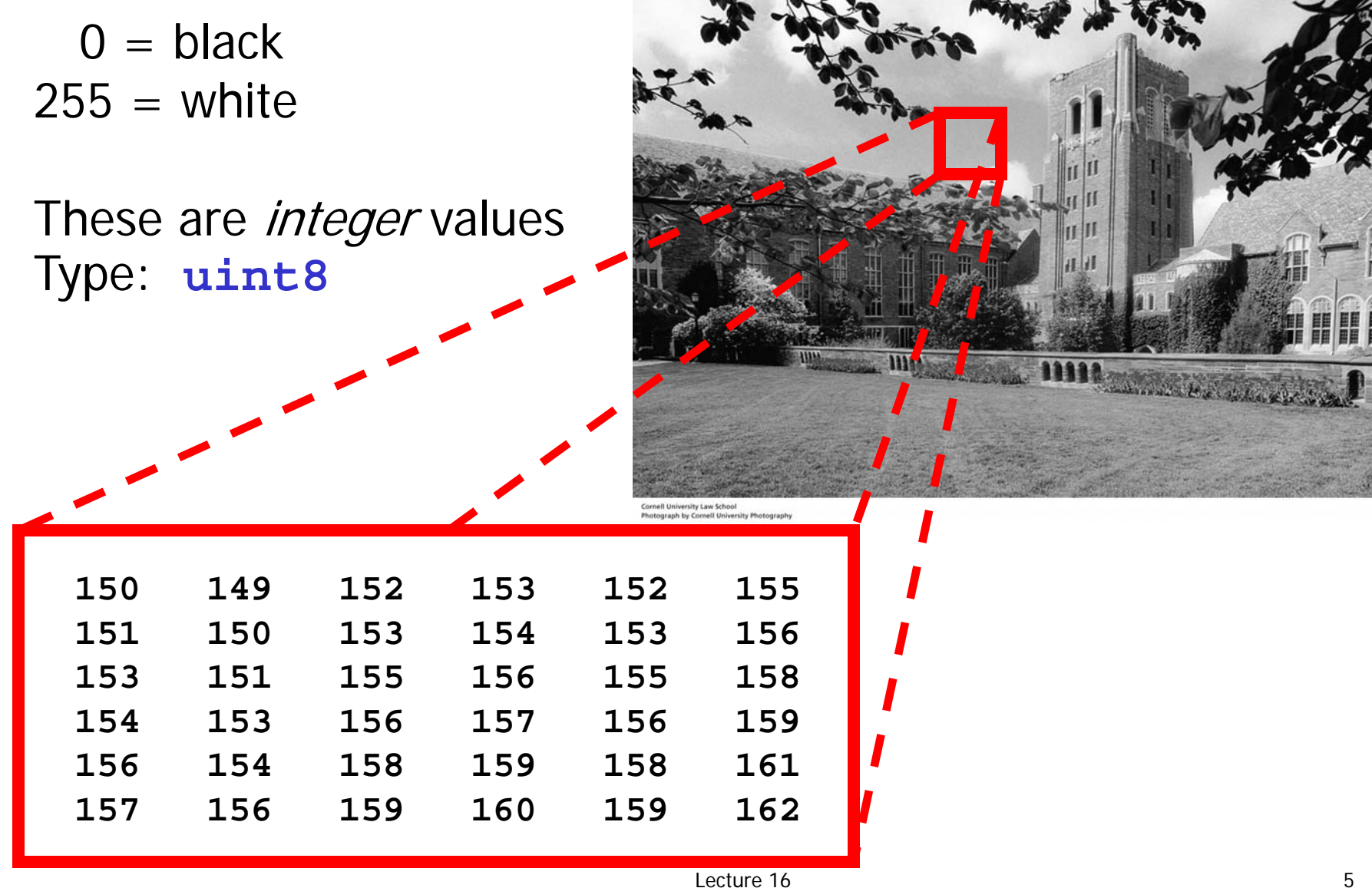

### Example: Mirror Image

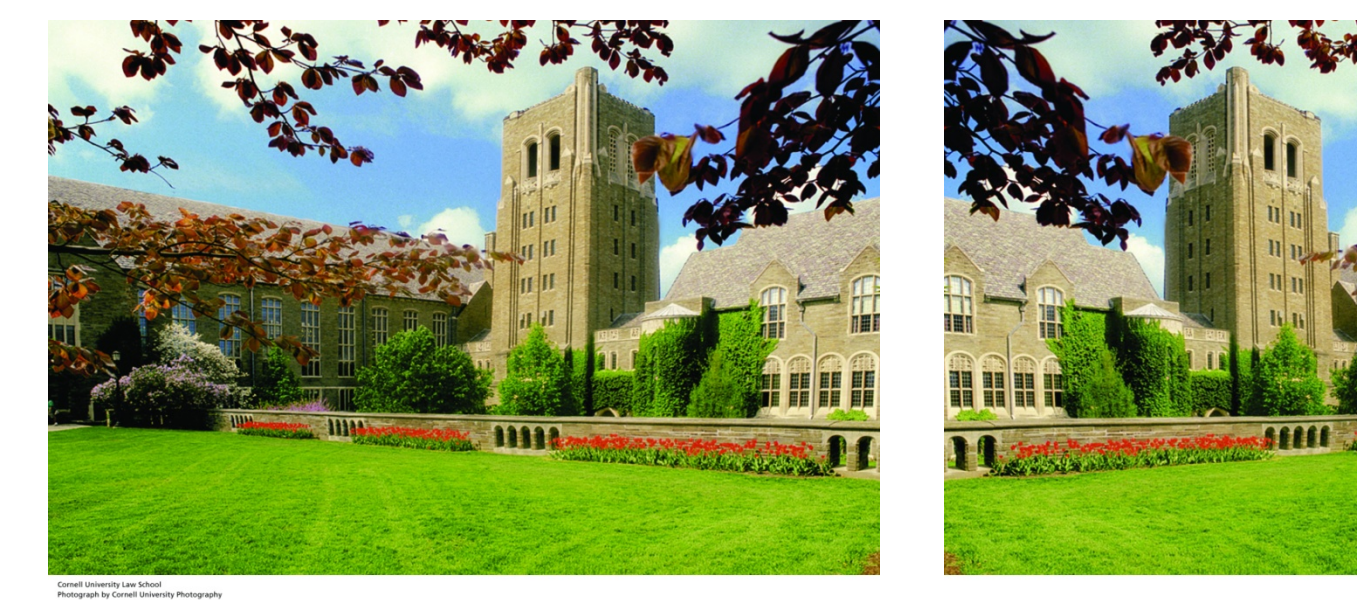

**LawSchool.jpg LawSchoolMirror.jpg**

- 1. Read **LawSchool.jpg** from memory and convert it into an array.
- 2.Manipulate the Array.
- 3.Convert the array to a jpg file and write it to memory.

**% Make mirror image of A –- the whole thing**

```
A= imread('LawSchool.jpg');
[nr,nc,np]= size(A);
```

```
B= zeros(nr,nc,np);
B= uint8(B); % Type for image color values
```

```
for r= 1:nrfor c= 1:ncfor p= 1:np
     B(r,c,p)= A(r,nc-c+1,p);
   endendendimshow(B) % Show 3-d array data as an image
imwrite(B,'LawSchoolMirror.jpg')
```
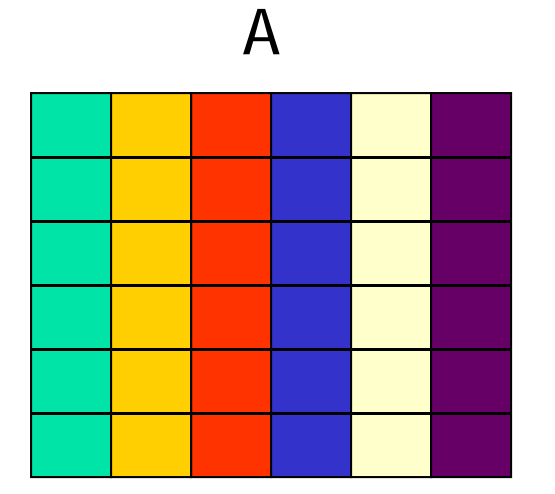

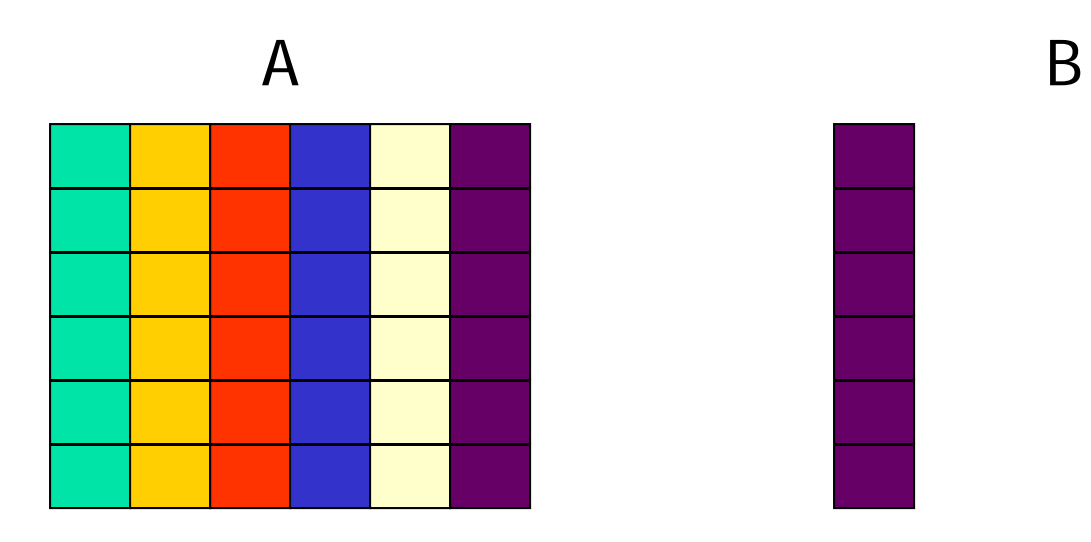

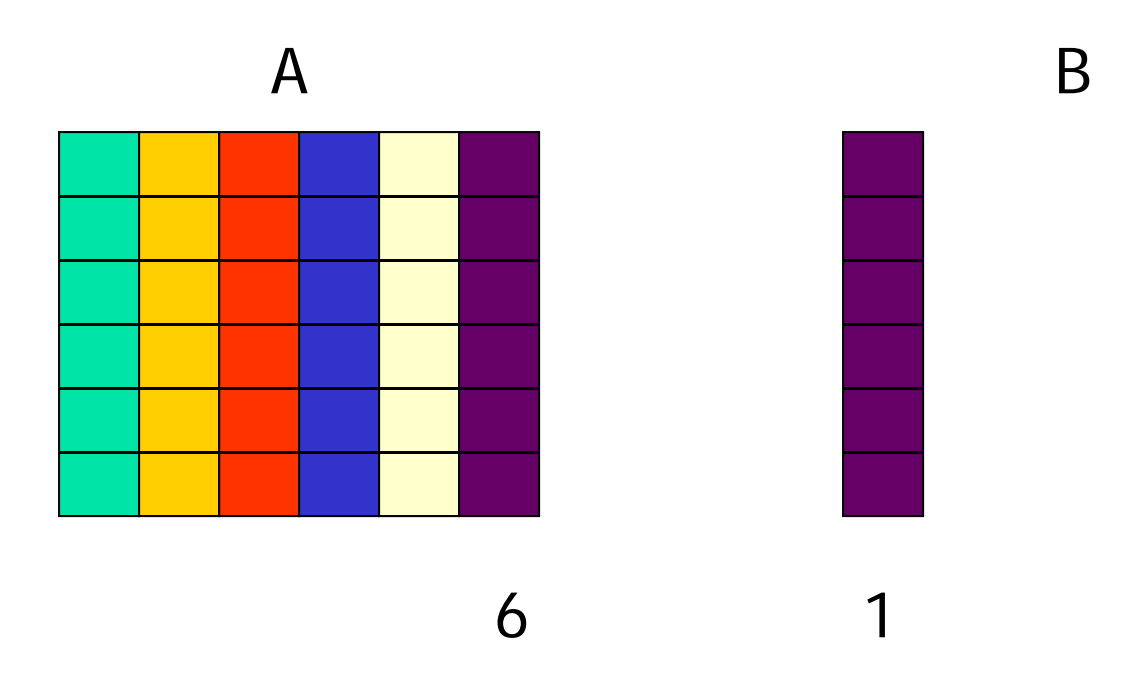

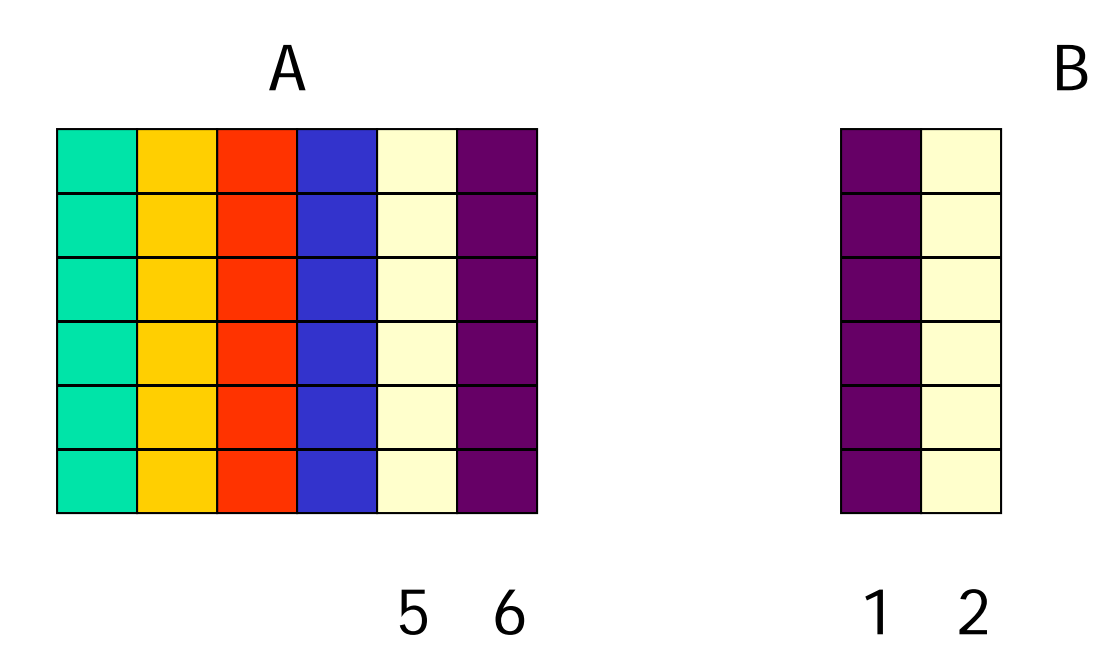

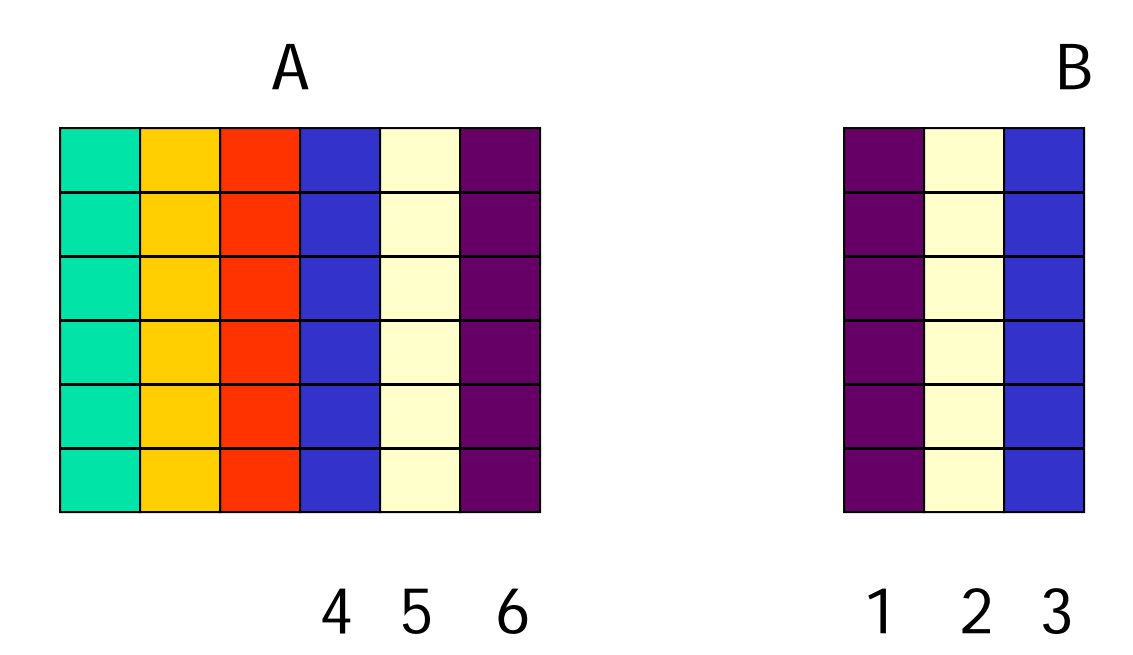

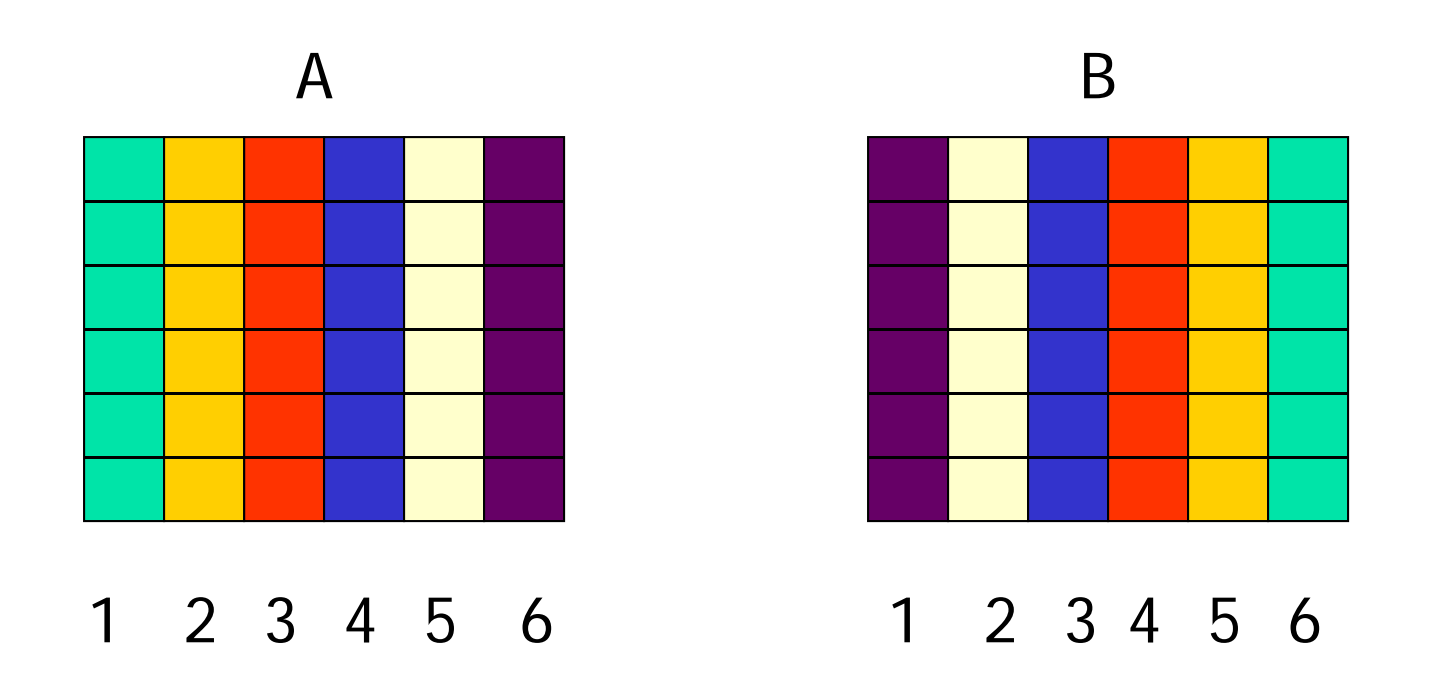

Column <sup>c</sup> in B is column nc-c+1 in A Consider a single matrix (just one layer)

# $[nr,nc,np] = size(A);$ **for c= 1:nc** $B(1:nr, c) = A(1:nr, nc-c+1)$ ;

**end**

Consider a single matrix (just one layer)

$$
[nr, nc, np] = size(A);
$$
  
for c= 1:nc  
B( : ,c ) = A( : ,nc-c+1 );  
end  
end  

$$
frac colon says "all indices in thisdimension." In this case it says "allrows."
$$

Now repeat for all layers

```
[nr,nc,np] = size(A);for c= 1:ncB(:,c,1) = A(:,nc-c+1,1)B(:,c,2) = A(:,nc-c+1,2)B(:,c,3) = A(:,nc-c+1,3)end
```
Vectorized code to create a mirror image

$$
A = \text{imread('Law School.jpg'})
$$
  
\n
$$
[nr, nc, np] = size(A);
$$
  
\n
$$
for c = 1: nc
$$
  
\n
$$
B(:, c, 1) = A(:, nc - c + 1, 1)
$$
  
\n
$$
B(:, c, 2) = A(:, nc - c + 1, 2)
$$
  
\n
$$
B(:, c, 3) = A(:, nc - c + 1, 3)
$$
  
\n
$$
end
$$
  
\n
$$
imwrite(B, 'Law Schoolmirror.jpg')
$$

Even more compact vectorized code to create a mirror image…

$$
\begin{aligned}\n\text{for } c = 1:\text{nc} \\
B(:,c,1) &= A(:,nc-c+1,1) \\
B(:,c,2) &= A(:,nc-c+1,2) \\
B(:,c,3) &= A(:,nc-c+1,3) \\
\text{end}\n\end{aligned}
$$
\nB = A(:,nc:-1:1,:)

### Example:  $\,$  color  $\,\Rightarrow\,$  black and white

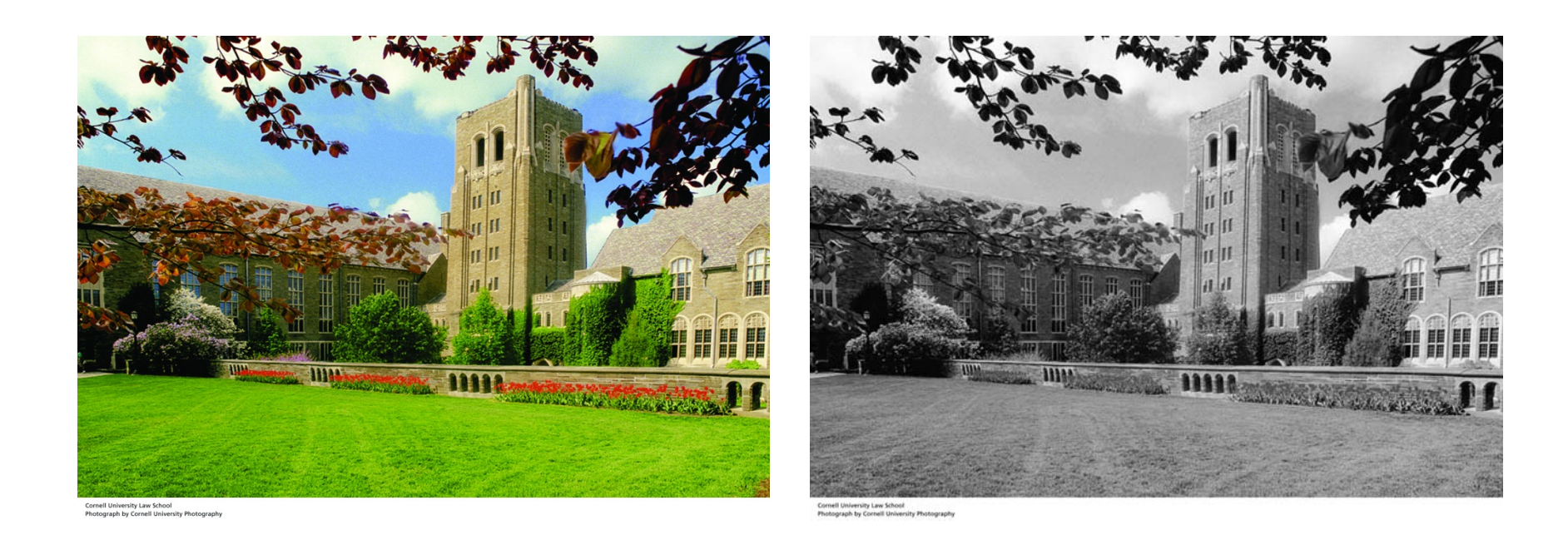

### Can "average" the three color values to get one gray value.

#### Averaging the RGB values to get a gray value

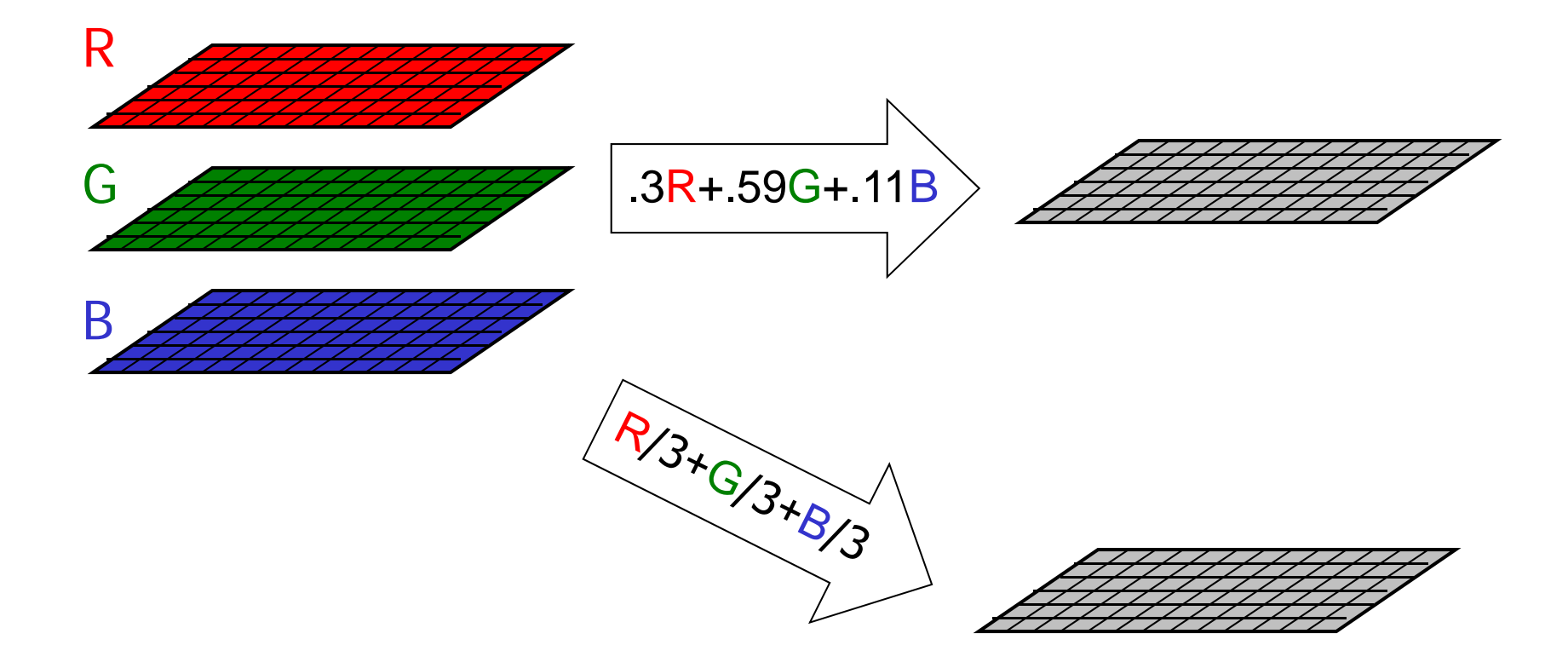

#### Averaging the RGB values to get a gray value

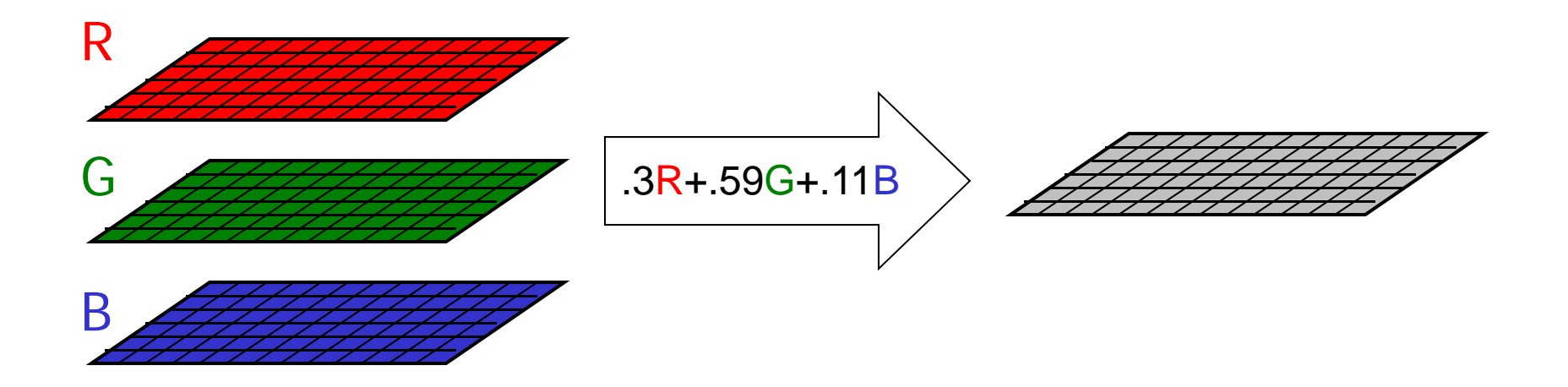

for i= 1:m  
\nfor j= 1:n  
\n
$$
M(i,j)= 3^*R(i,j) + .59^*G(i,j) + .11^*B(i,j)
$$
  
\nend  
\n $M(i,j)= 3^*R(i,j) + .59^*G(i,j) + .11^*B(i,j)$   
\nscalar operation

Lecture 16 28

#### Averaging the RGB values to get a gray value

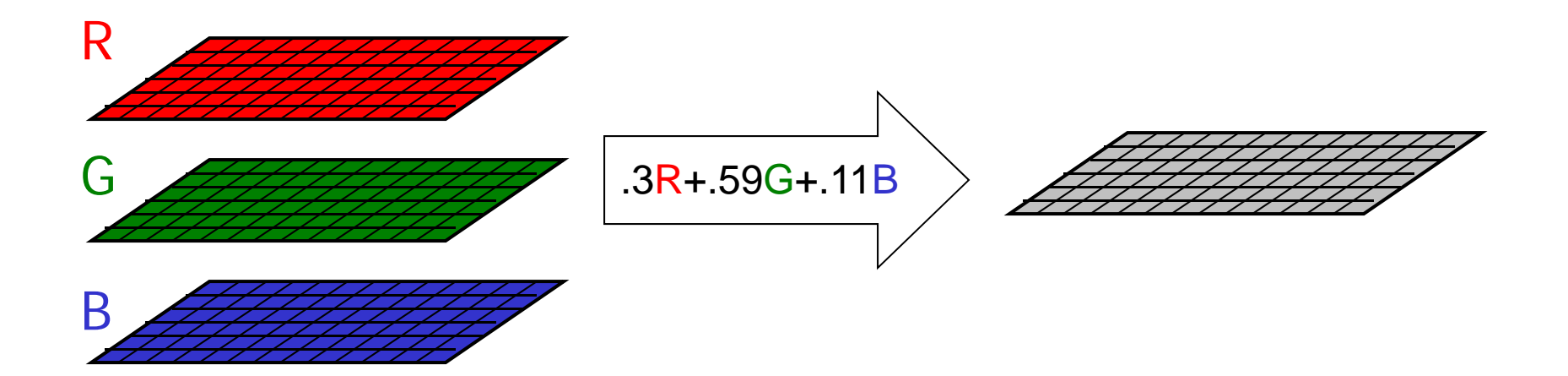

$$
M = .3^{\ast}R + .59^{\ast}G + .11^{\ast}B
$$
\nvectorized operation

Here are 2 ways to calculate the average. Are gray value matrices g and h the same given image data A?

for r= 1:nr  
\nfor c= 1:nc  
\n
$$
g(r,c) = A(r,c,1)/3 + A(r,c,2)/3 + ...
$$
  
\n $A(r,c,3)/3;$   
\n $h(r,c) = ...$   
\n $(A(r,c,1) + A(r,c,2) + A(r,c,3)) / 3;$   
\nend

**end**

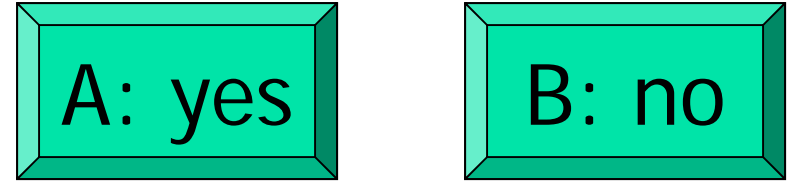

### showToGrayscale.m

Matlab has a built-in function to convert fromcolor to grayscale, resulting in a 2-d array:  $B = rgb2gray(A)$ 

### Clean up "noise" — median filtering

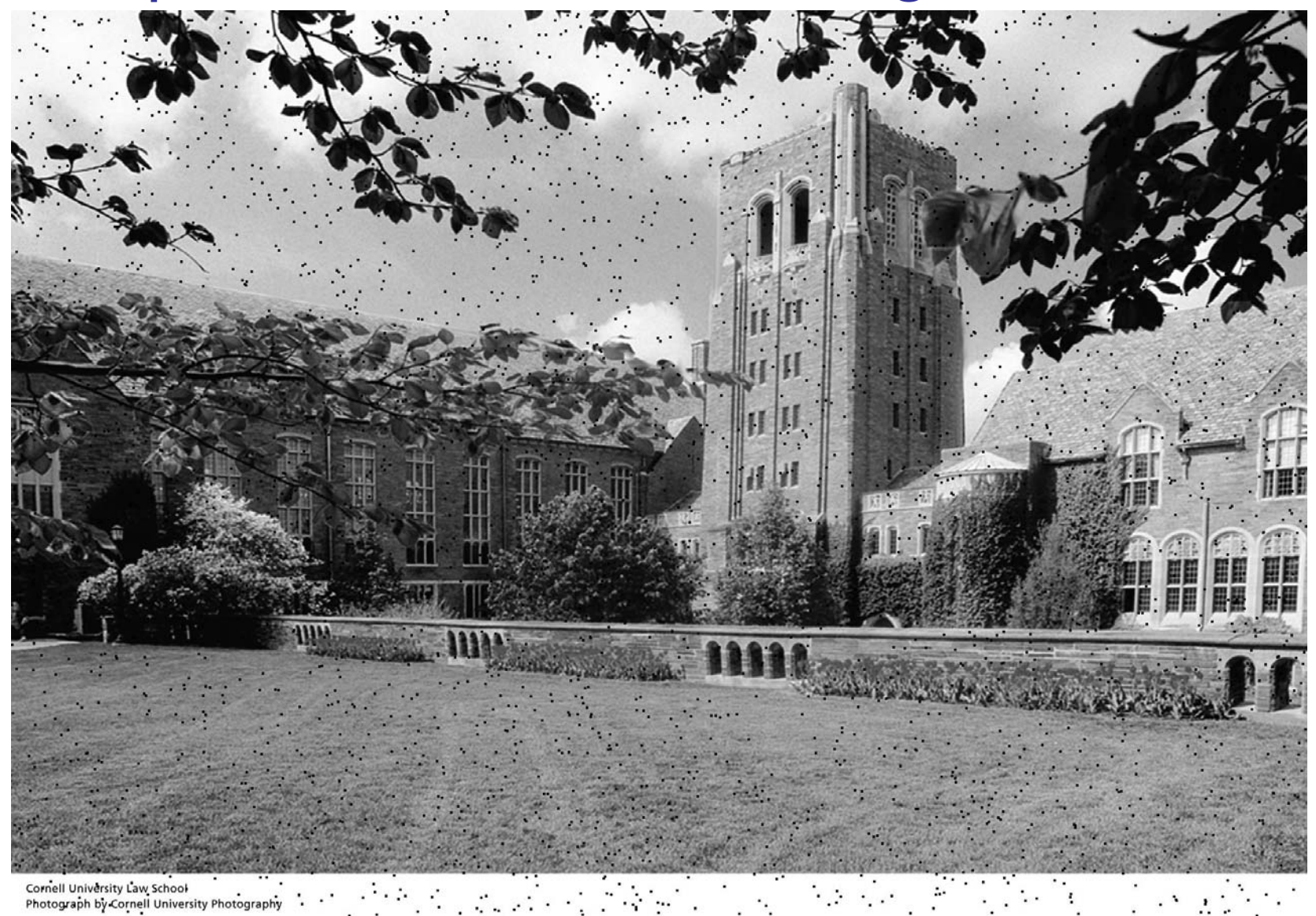

### Dirt in the image!

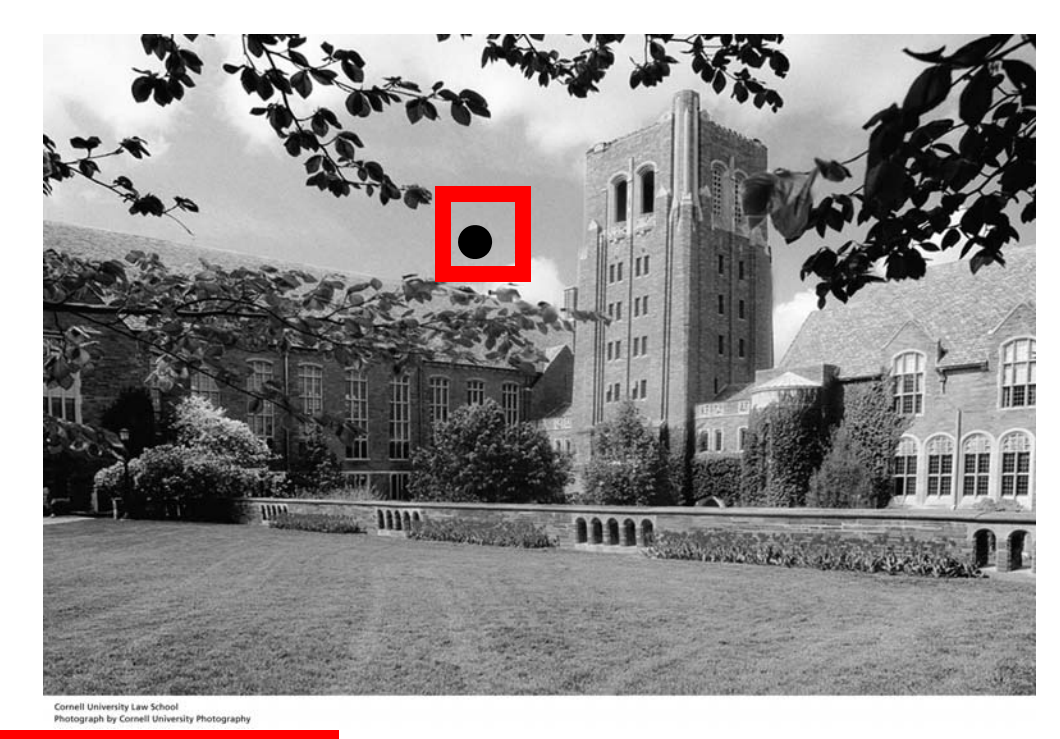

Note how the "dirty pixels" look out of place

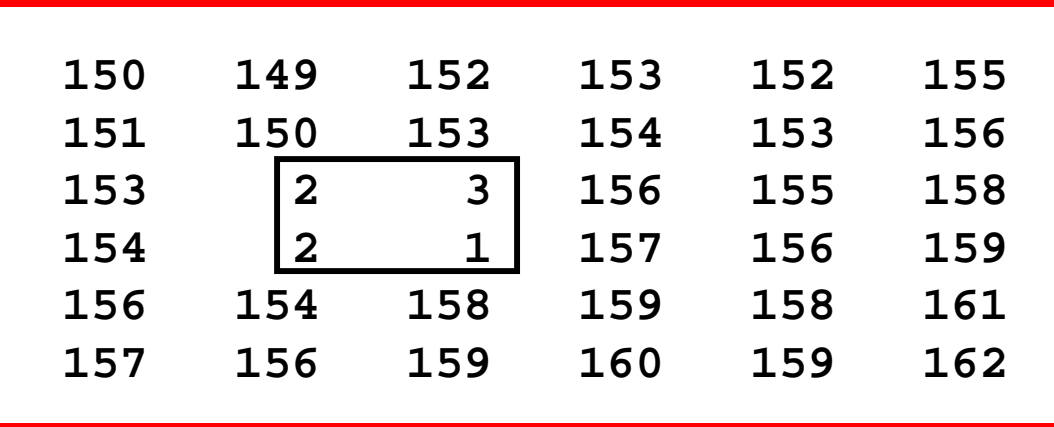

#### What to do with the dirty pixels?

Assign "typical" neighborhood gray values to "dirty pixels"

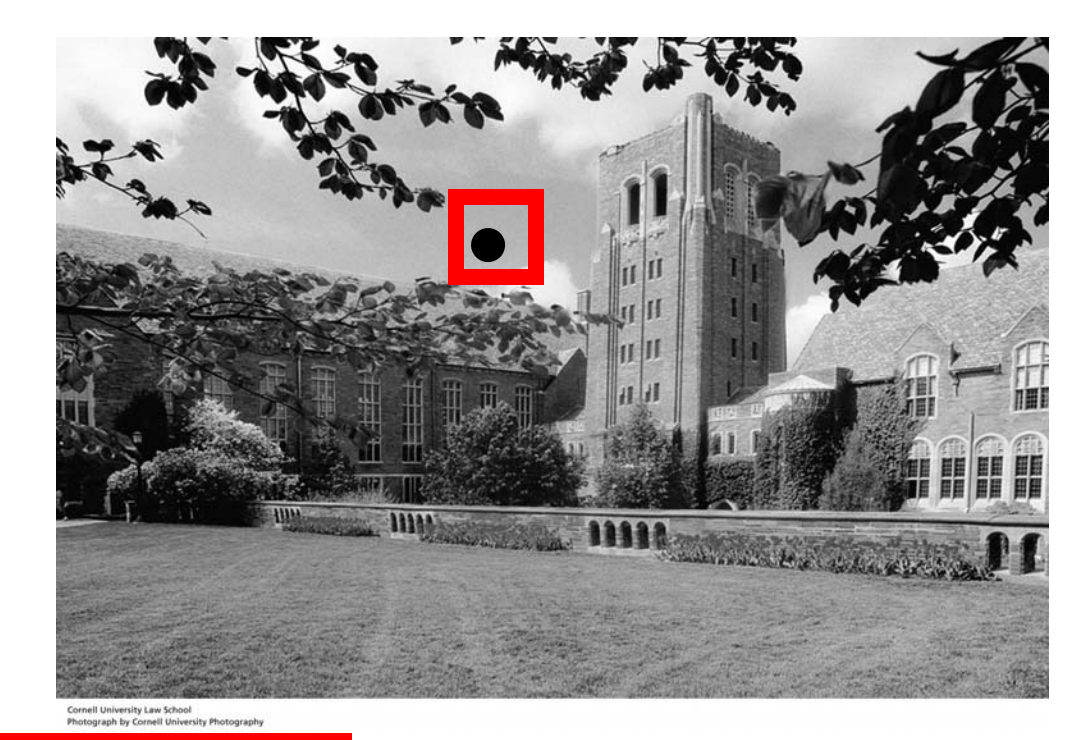

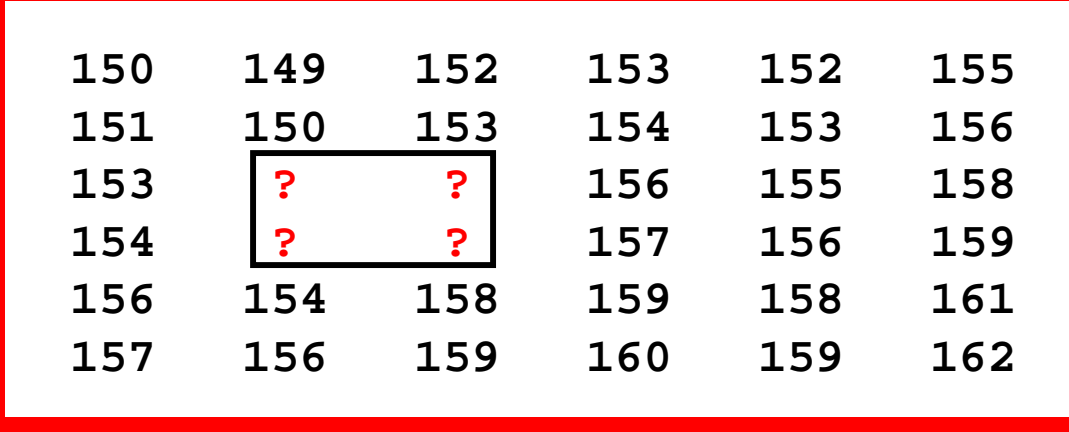

**Lecture 16** 38

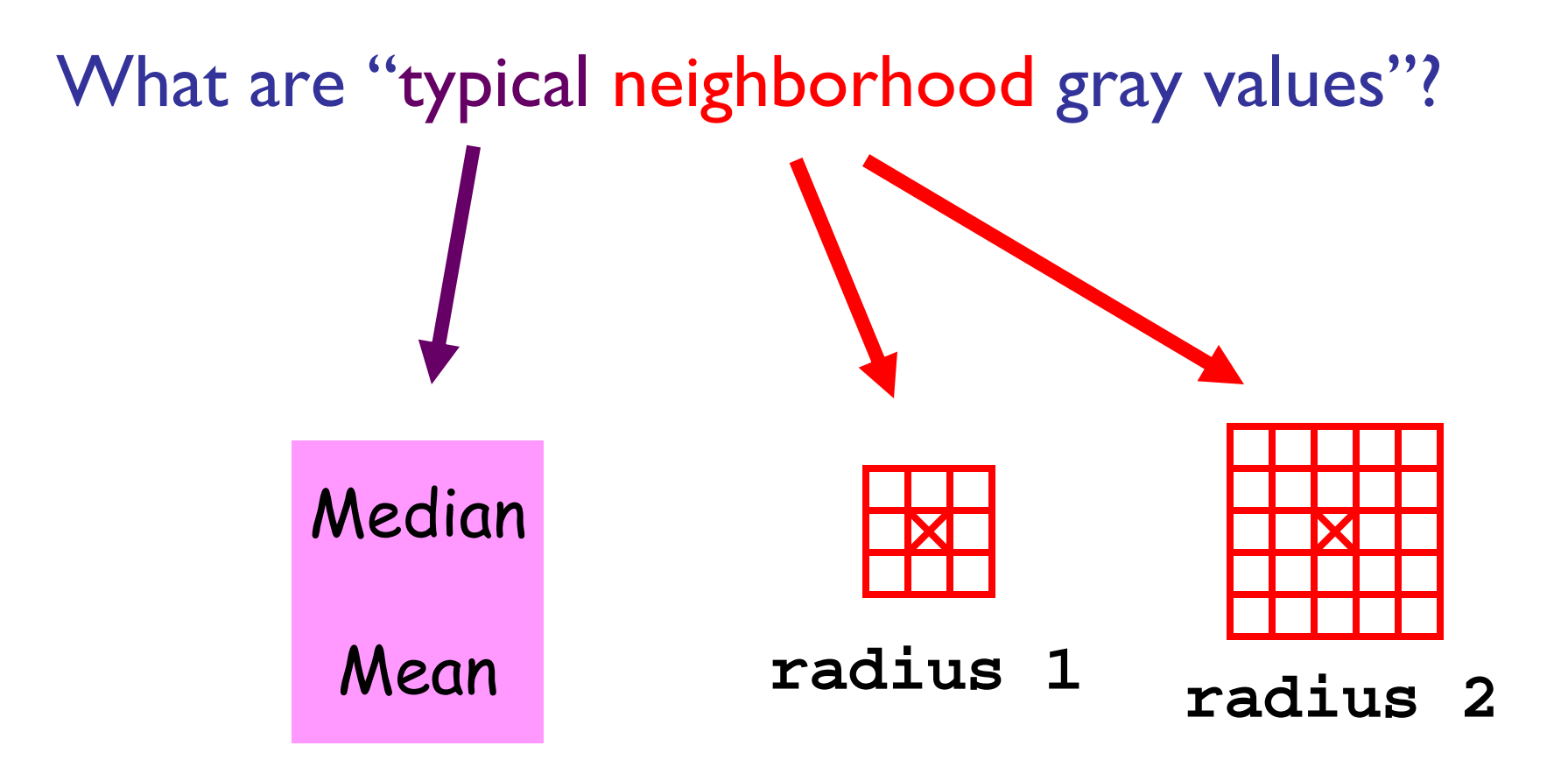

Median Filtering

- ■ Visit each pixel
- $\blacksquare$  Replace its gray value by the median of the gray values in the "neighborhood"

### Using a radius I "neighborhood"

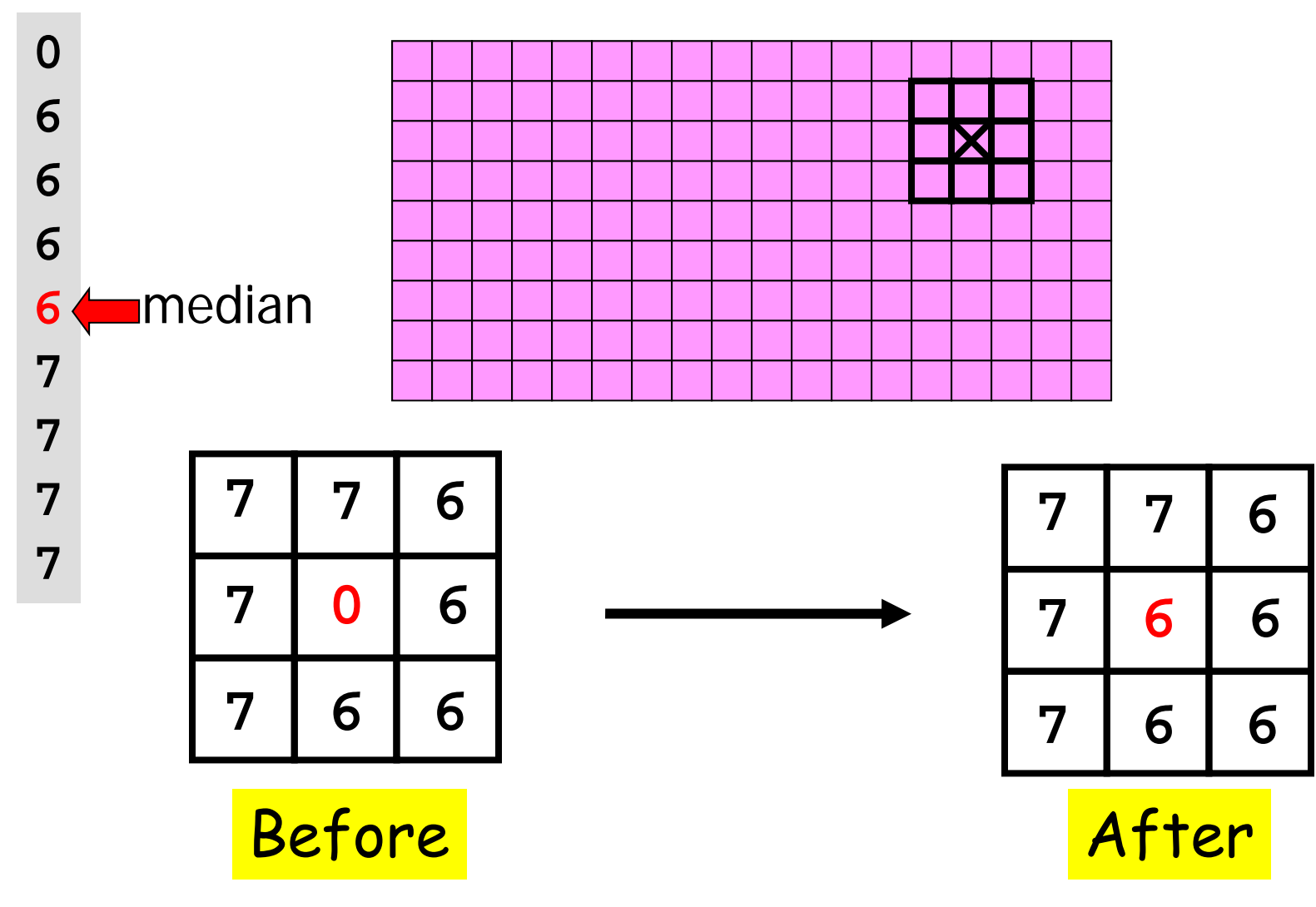

Visit every pixel; compute its new value.

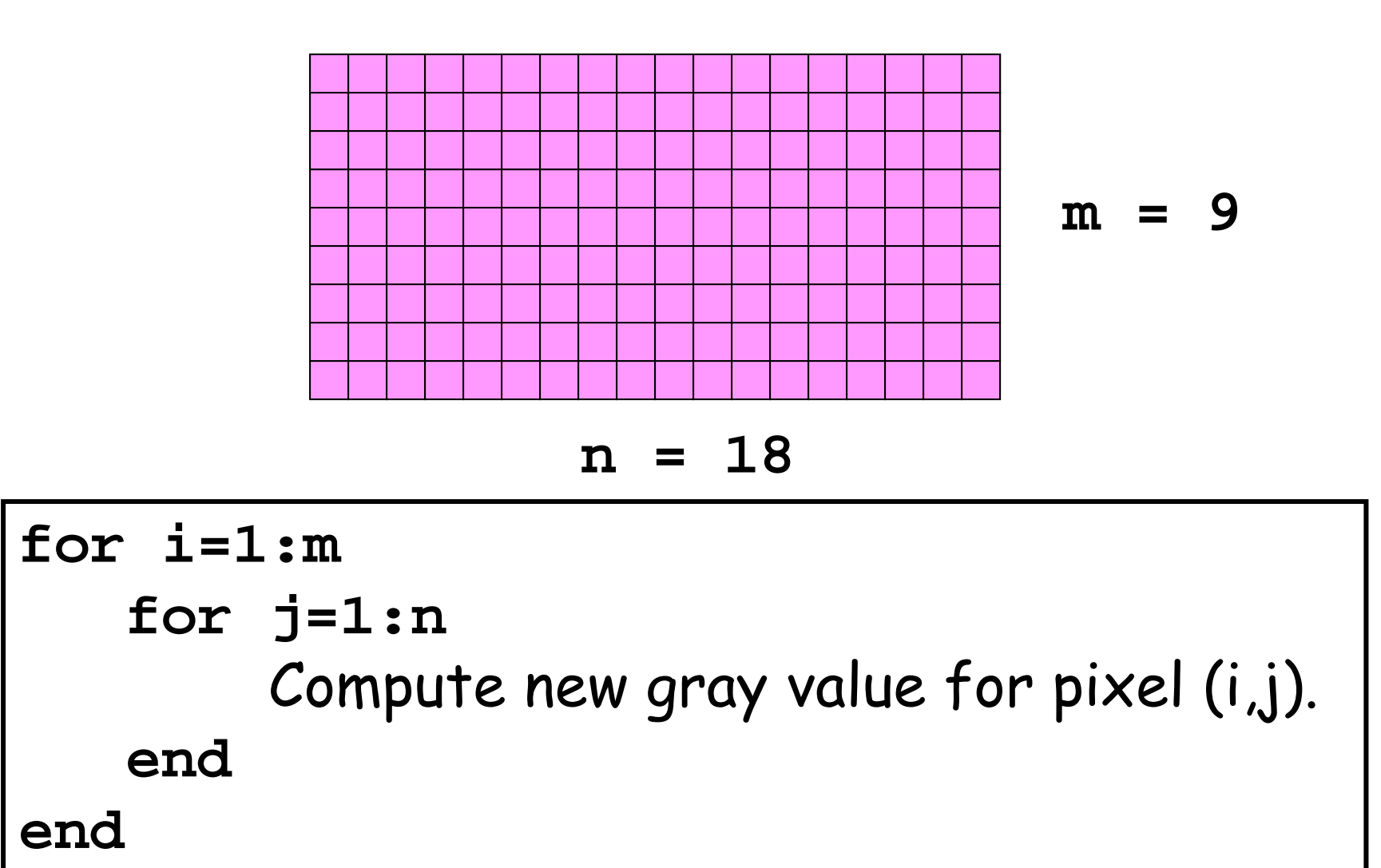

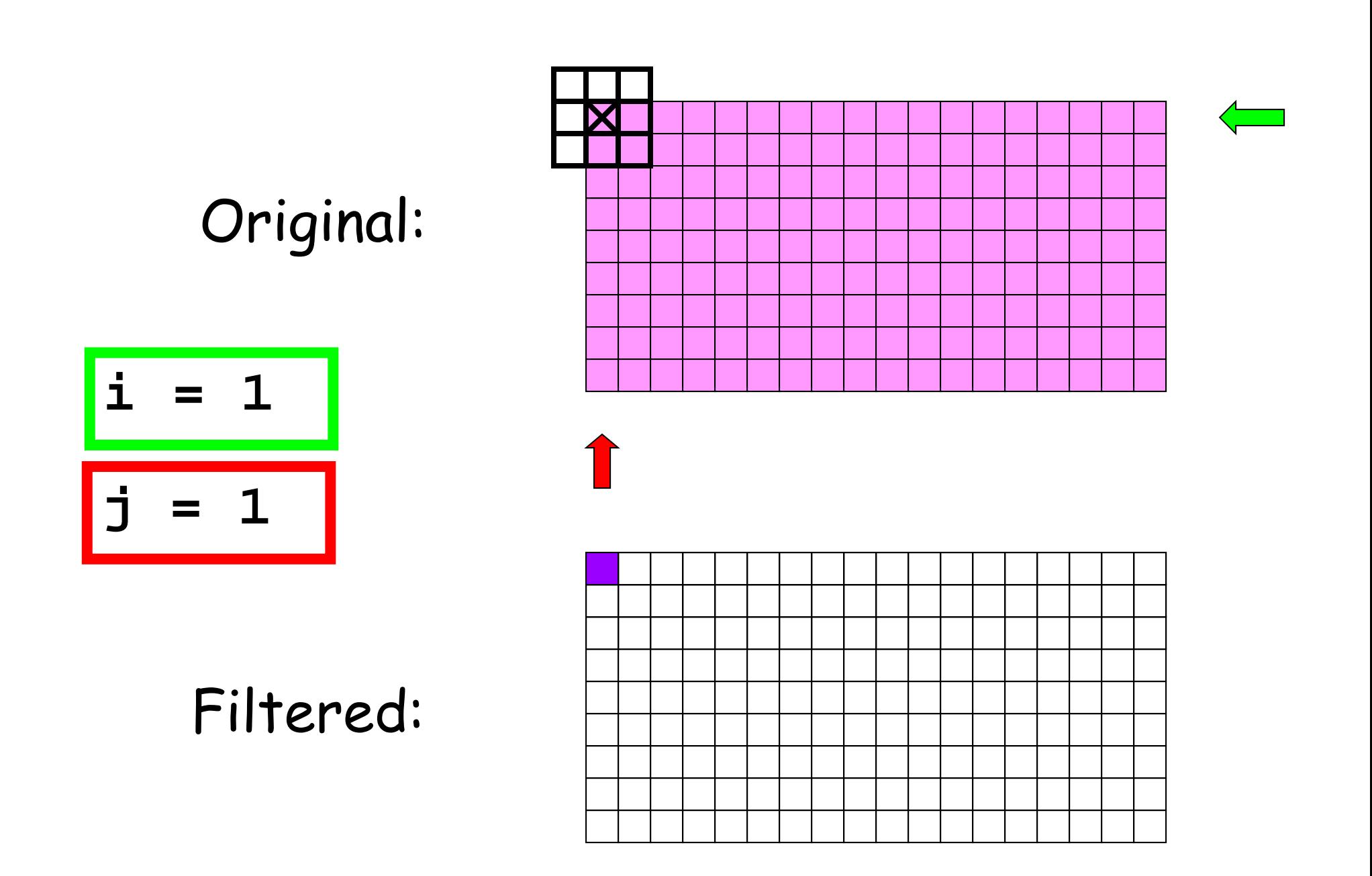

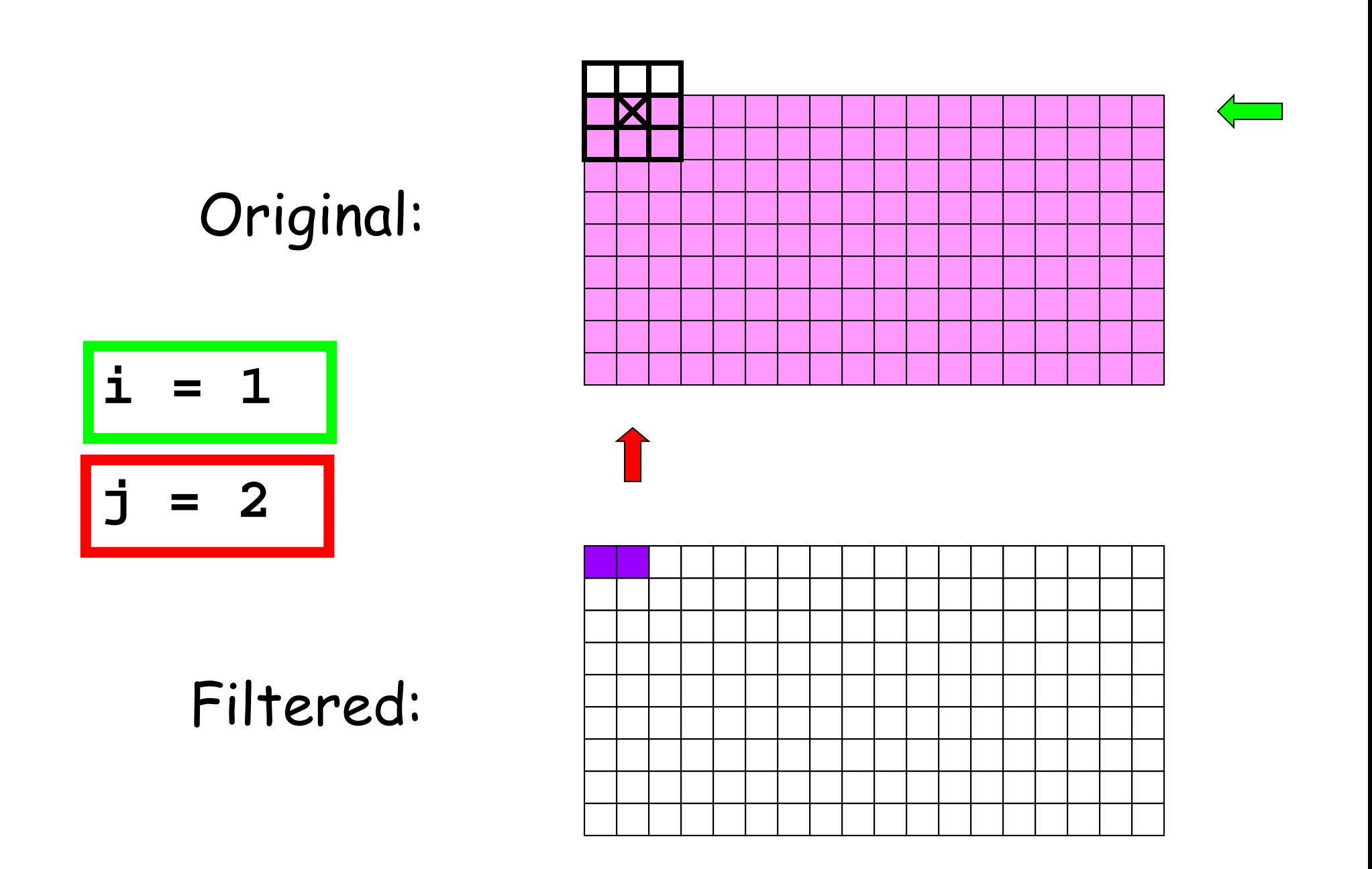

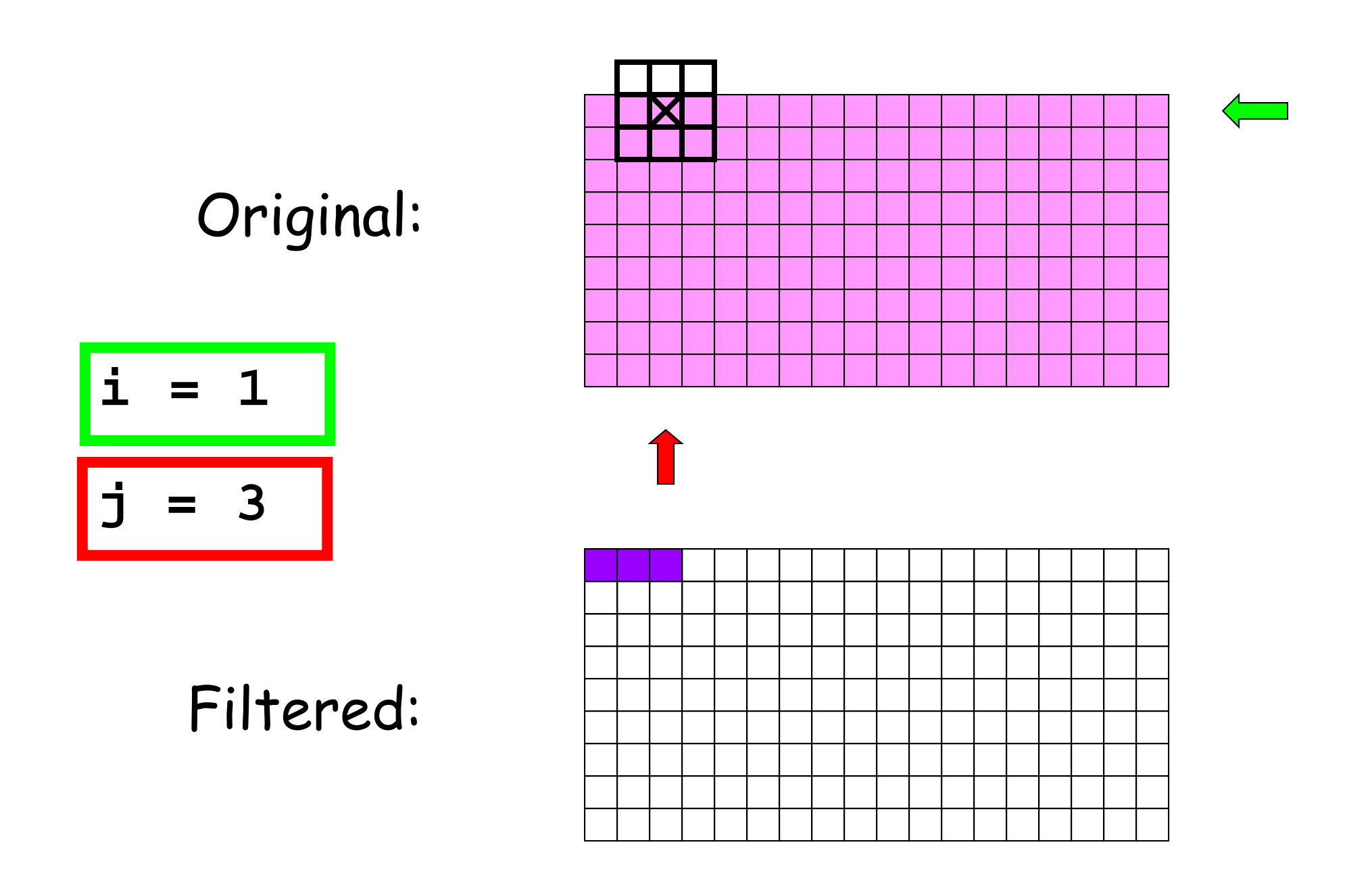

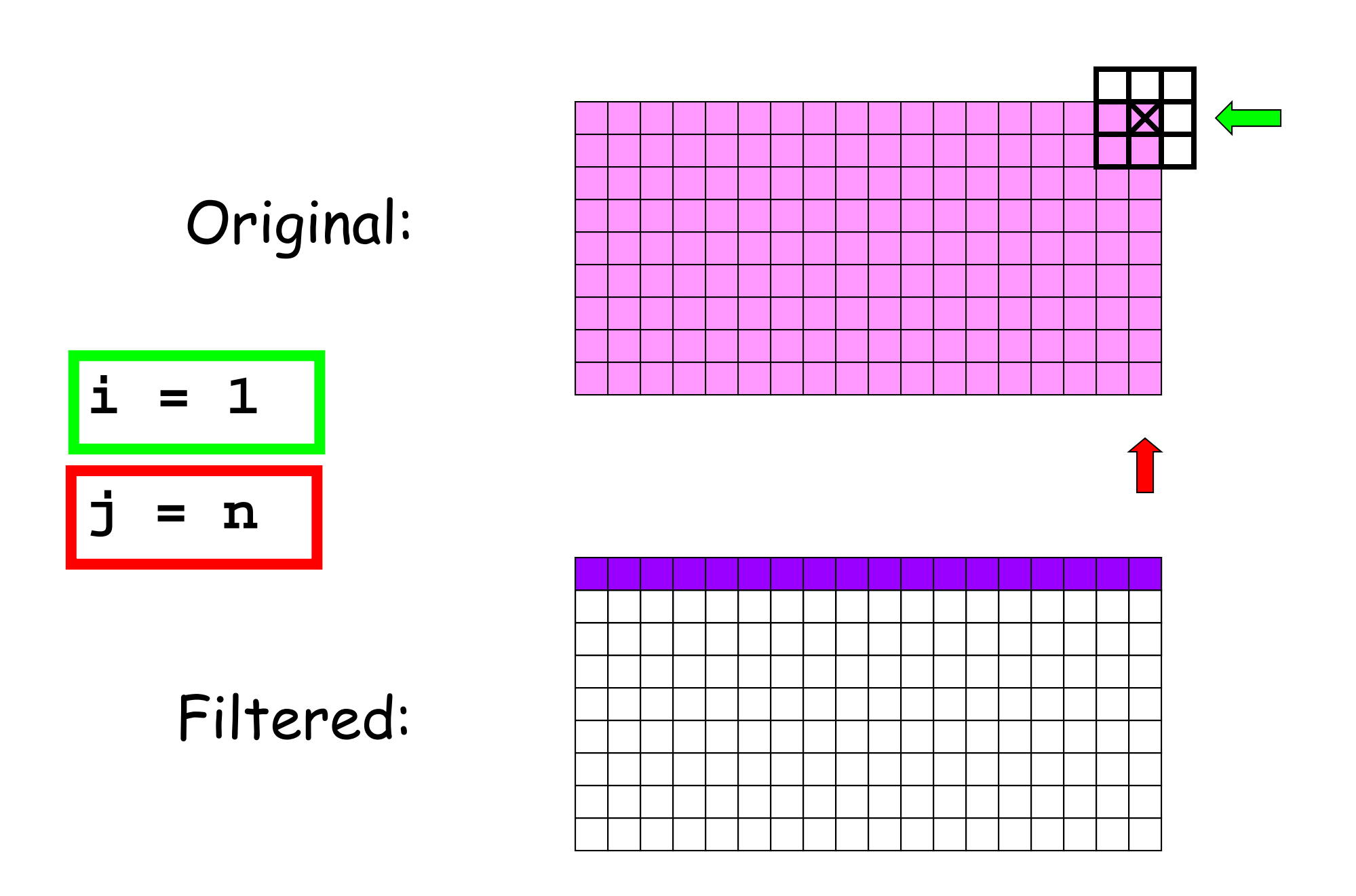

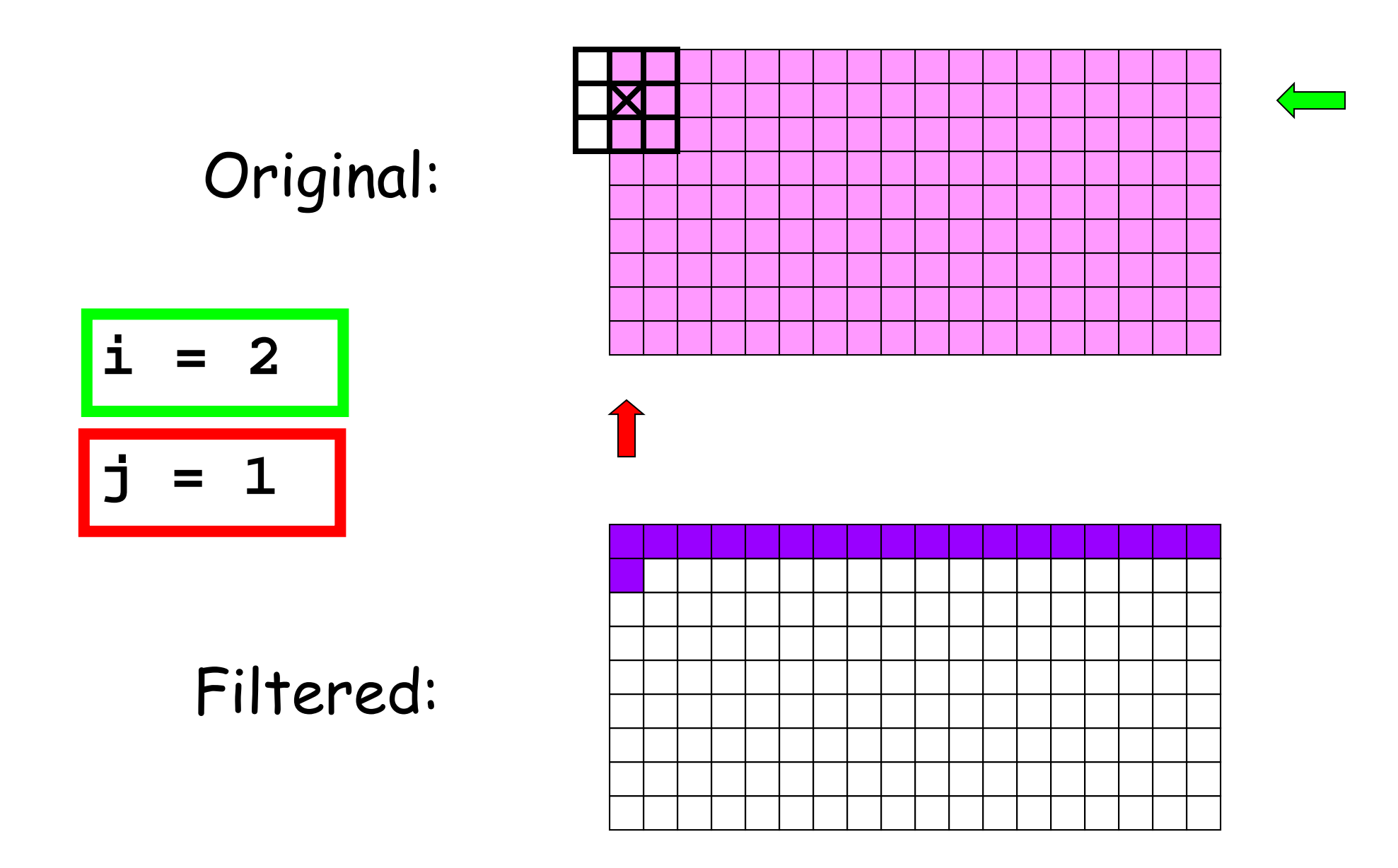

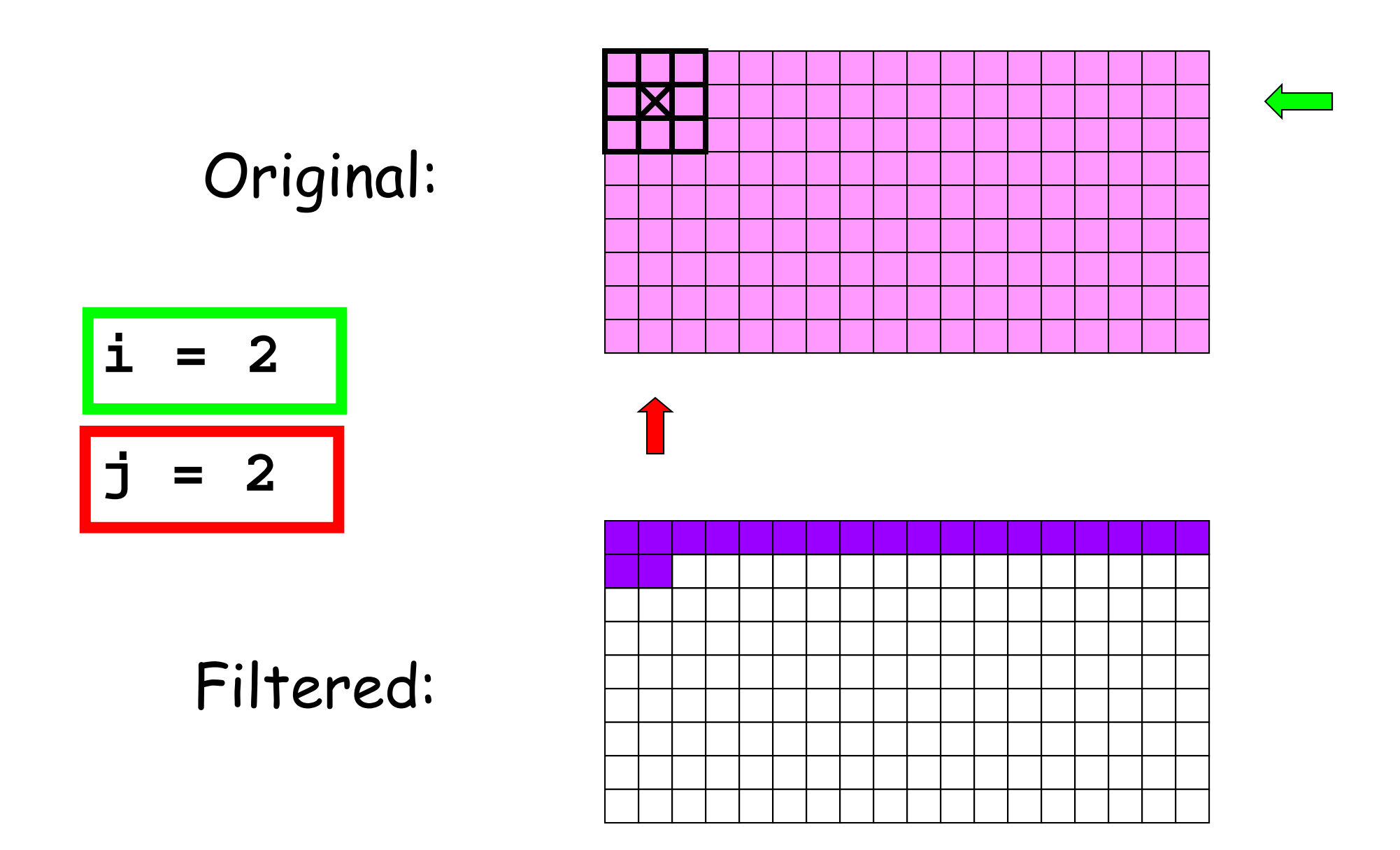

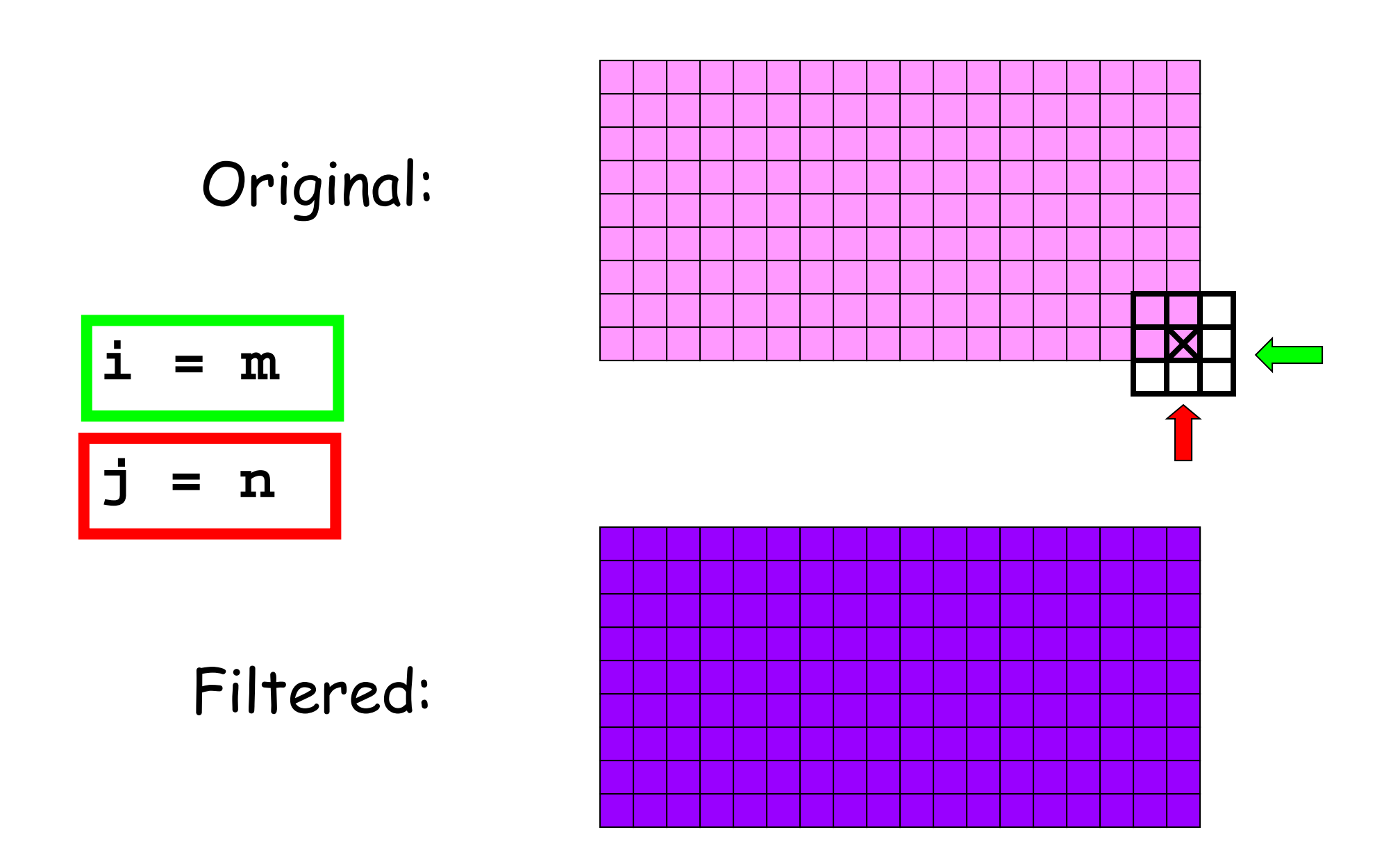

What we need...

 (1) A function that computes the median value in a 2-dimensional array C:

```
m = medVal(C)
```
 $\mathcal{L}^{\text{max}}_{\text{max}}$  (2) A function that builds the filtered image by using median values of radius r neighborhoods:

**B = medFilter(A,r)**

Computing the median

$$
\mathbf{x} : \boxed{21|89|36|28|19|88|43}
$$

**x = sort(x) x :19 21 28 36 43 88 89**

**n = length(x); % n = 7**  $m =$  ceil( $n/2$ ); %  $m = 4$  $med = x(m);$  %  $med = 36$ 

If **n** is even, then use : **med = x(m)/2 + x(m+1)/2**

Median of a 2D array

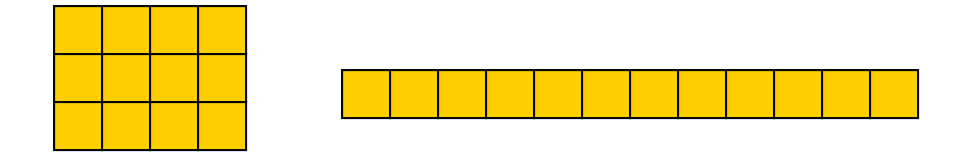

**function med = medVal(C) [nr,nc] = size(C); x = zeros(1,nr\*nc); for r=1:nrx((r-1)\*nc+1 :r\*nc) = C(r,:); end**%Compute median of x and assign to med  $\%$  …

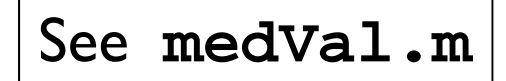

### Back to filtering…

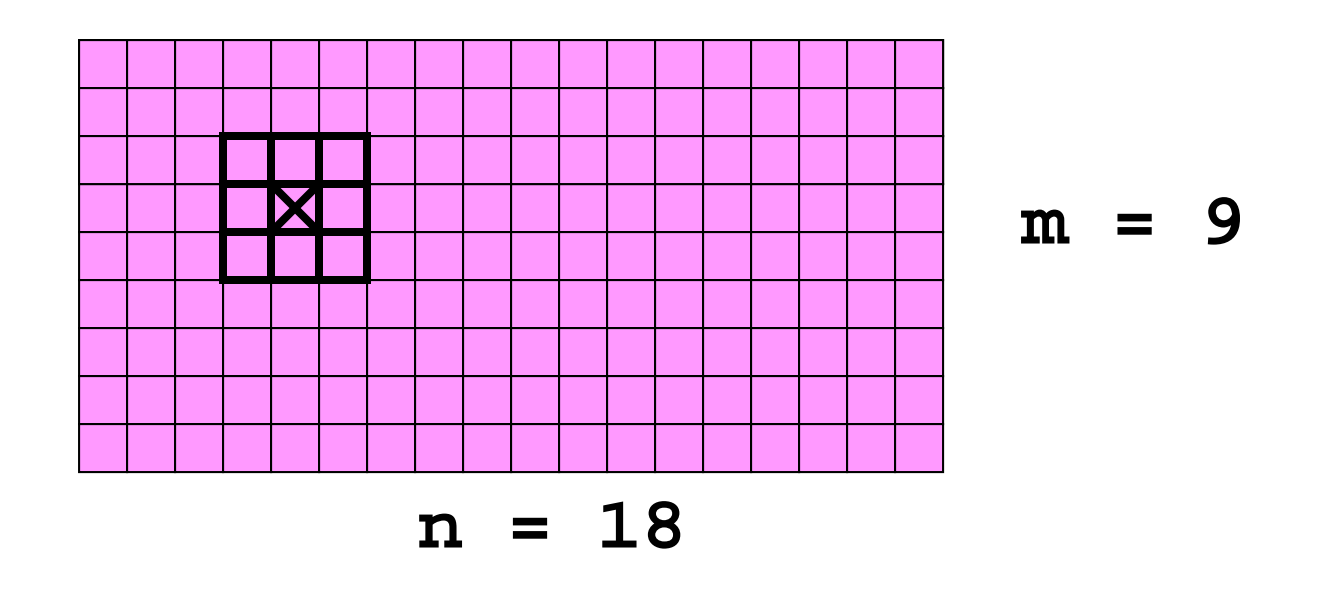

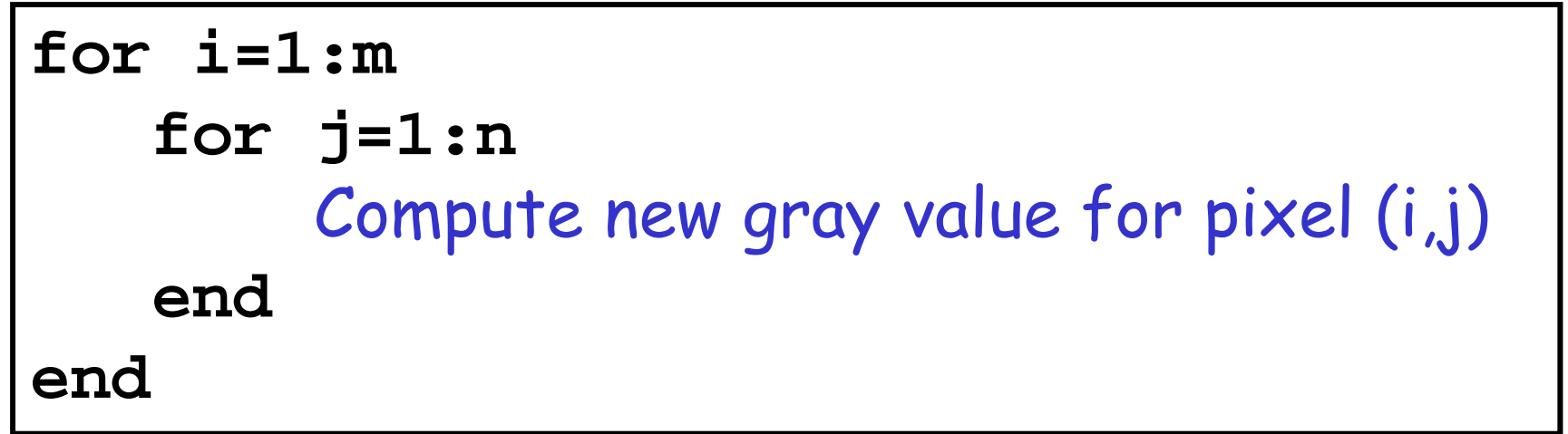

When window is inside...

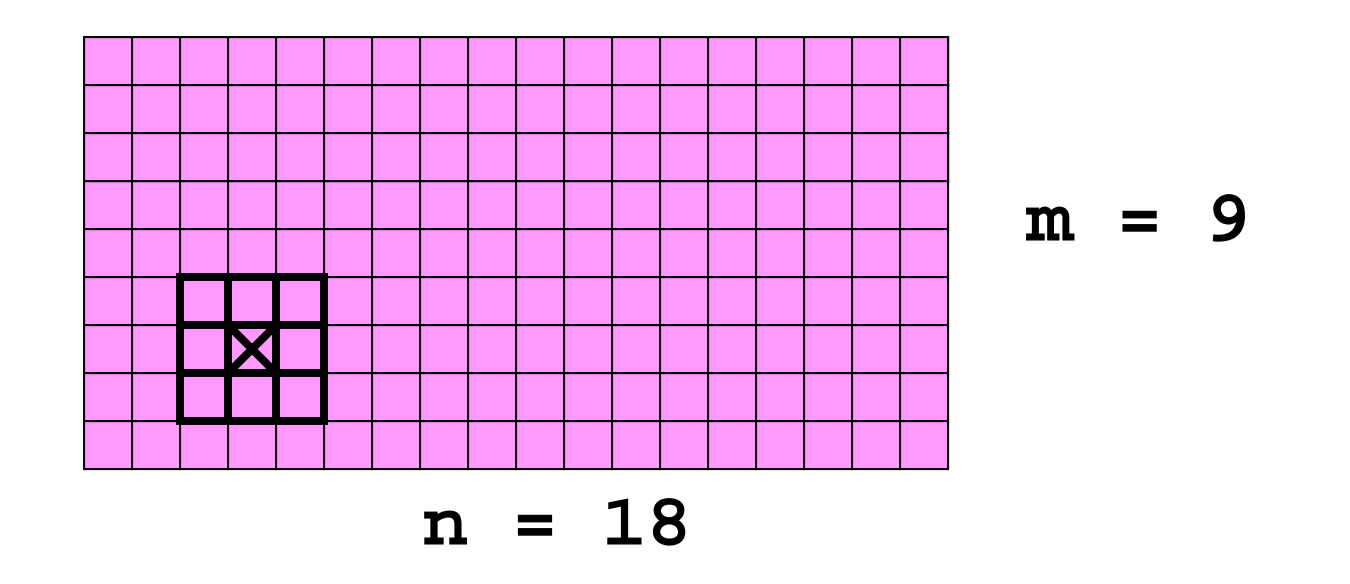

New gray value for pixel (7,4) =

**medVal( A(6:8,3:5) )** 

When window is partly outside…

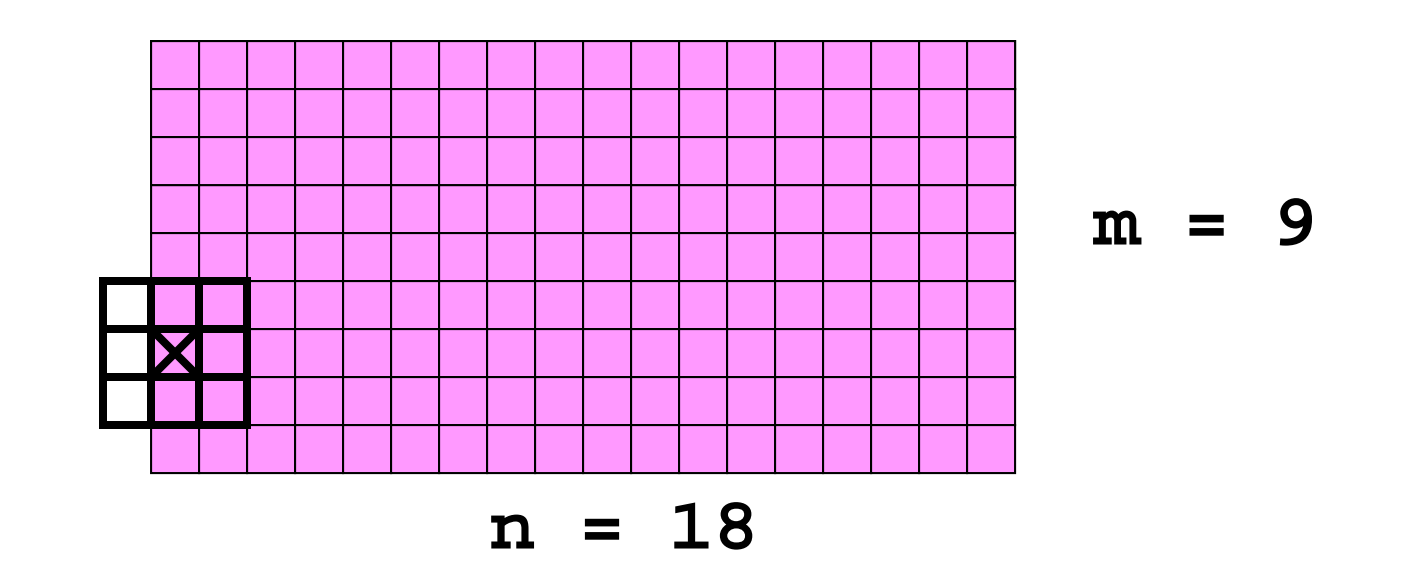

New gray value for pixel  $(7,1)$  =

**medVal( A(6:8,1:2) )** 

When window is partly outside…

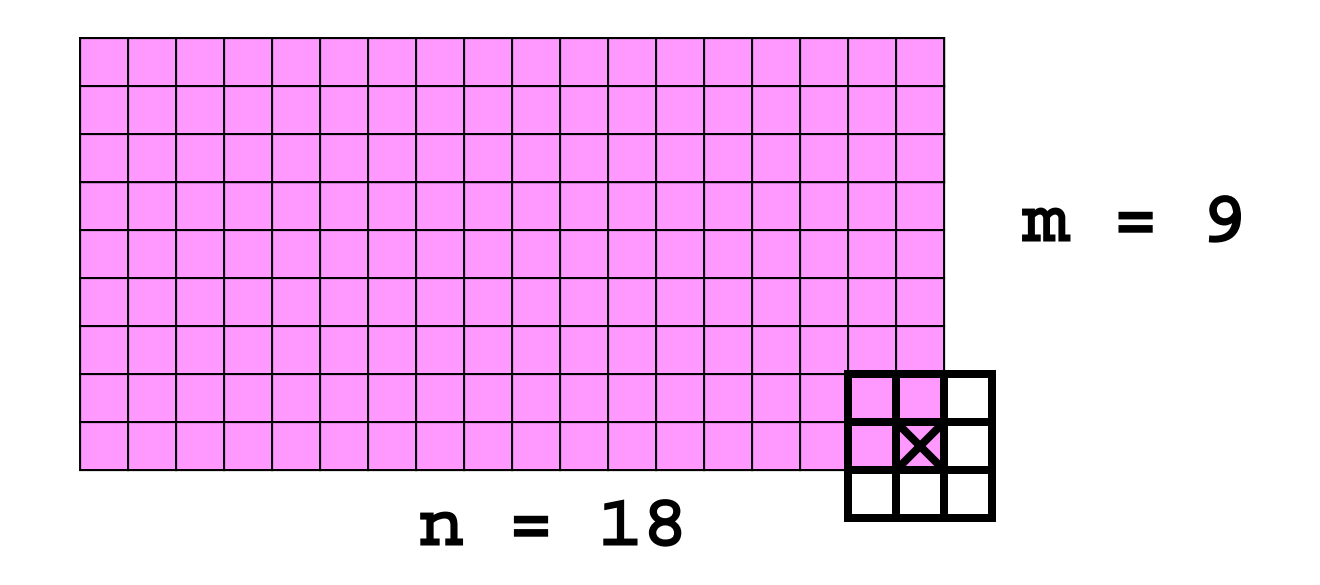

New gray value for pixel (9,18) =

**medVal( A(8:9,17:18) )** 

```
function B = medFilter(A,r) 
% B from A via median filtering 
% with radius r neighborhoods.
```

```
[m,n] = size(A);
B = uint8(zeros(m,n));
for i=1:mfor j=1:n
      C = pixel (i,j) neighborhood
      B(i,j) = medVal(C);
   endend
```
### The Pixel (i,j) Neighborhood

- **iMin = i-r**
- **iMax = i+r**
- **jMin = j-r**
- **jMax = j+r**
- **C = A(iMin:iMax,jMin:jMax)**

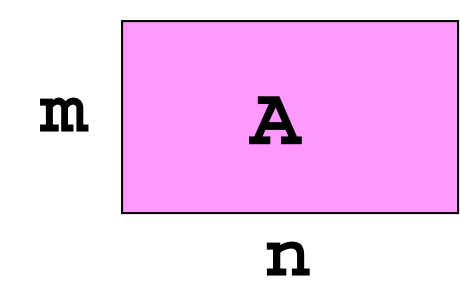

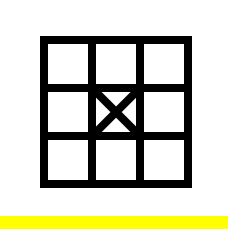

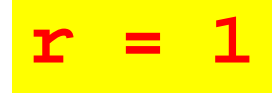

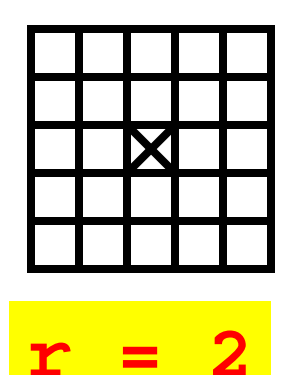

The Pixel (i,j) Neighborhood

- **iMin = max(1,i-r )**
- **iMax = min(m,i+r )**
- **jMin = max(1,j-r )**
- **jMax = min(n,j+r )**
- **C = A(iMin:iMax,jMin:jMax)**

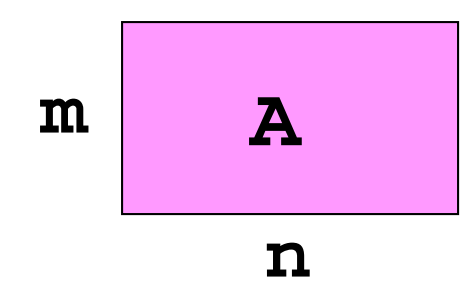

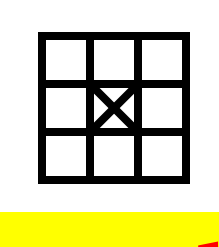

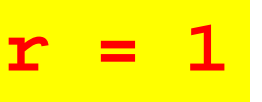

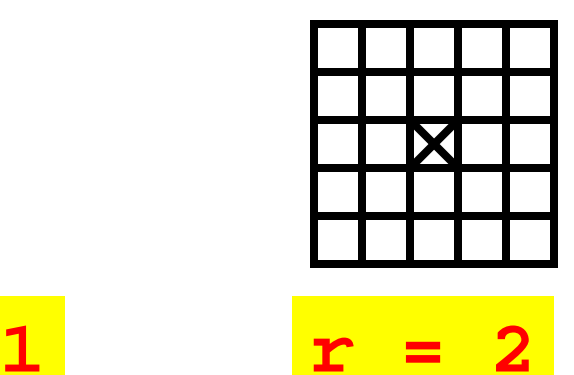

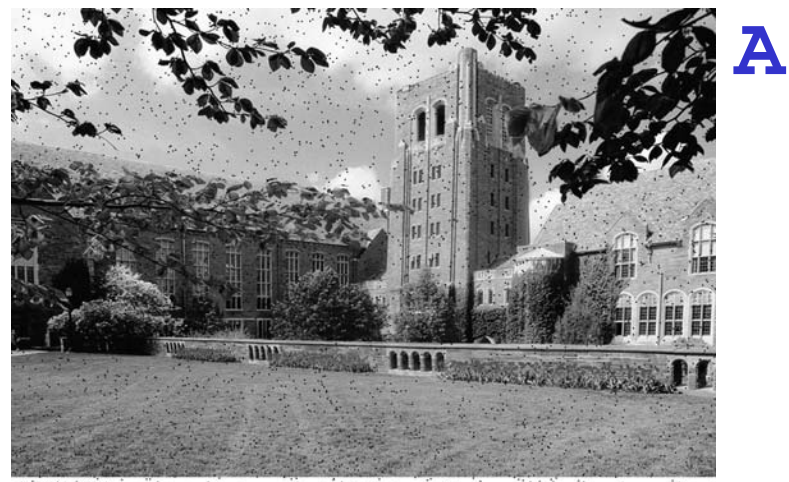

 $19.227$ 

#### **B = medianFilter(A,3 )**

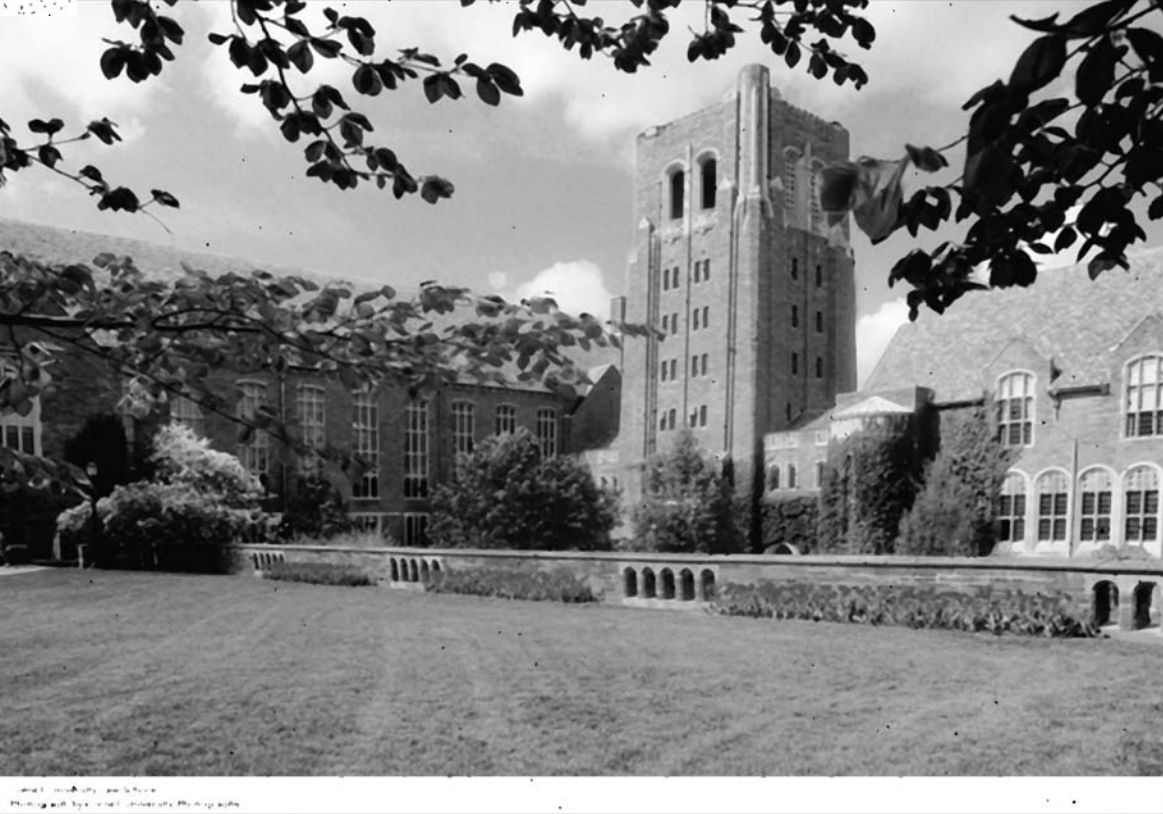

Lecture 16

## Finding Edges

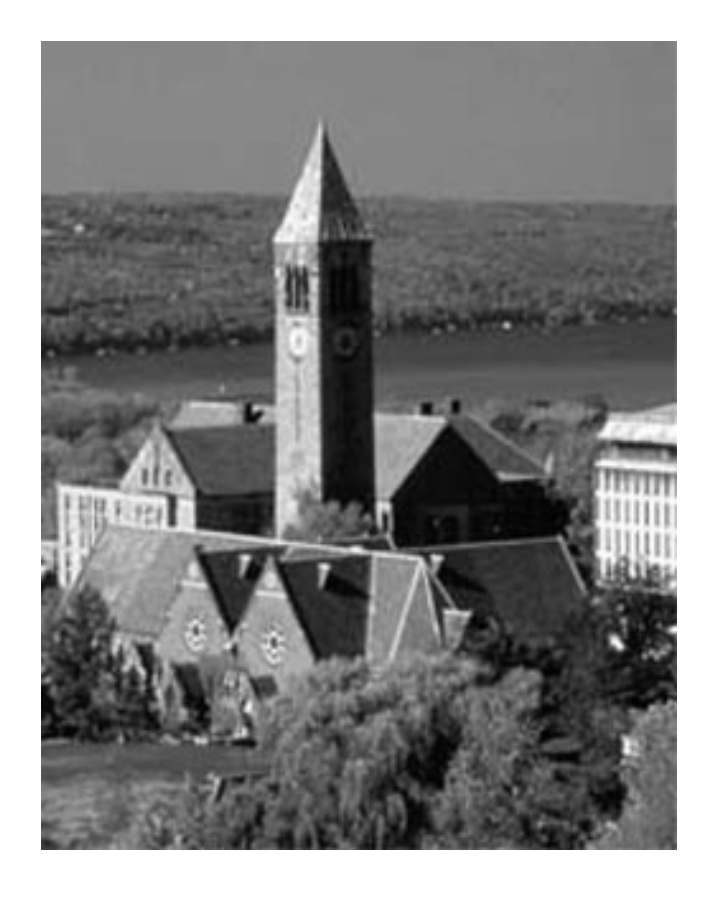

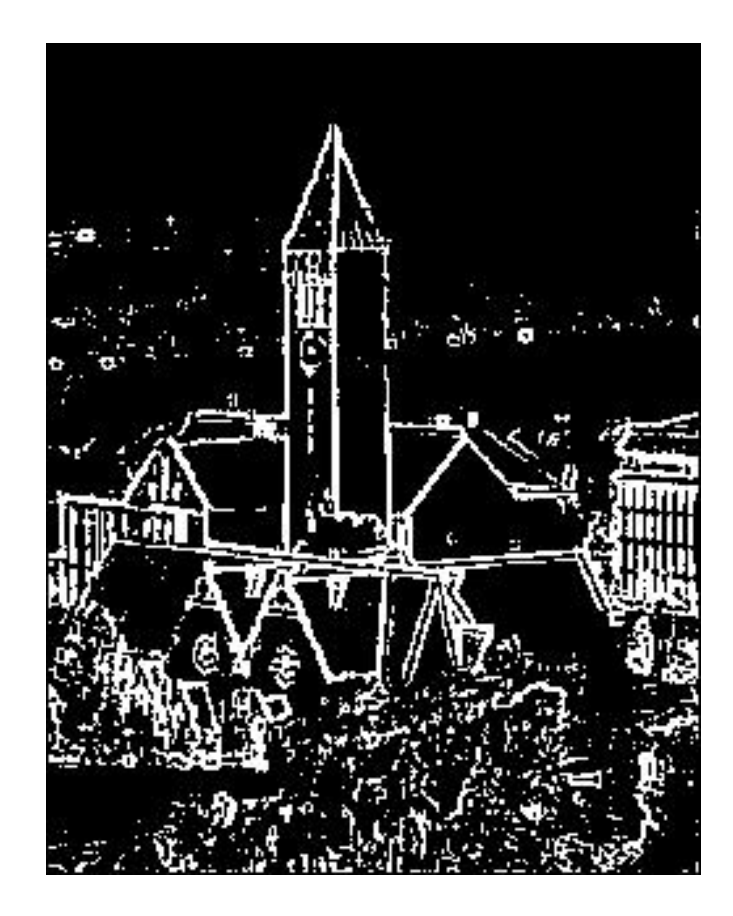

What is an edge?

### Near an edge, grayness values change abruptly

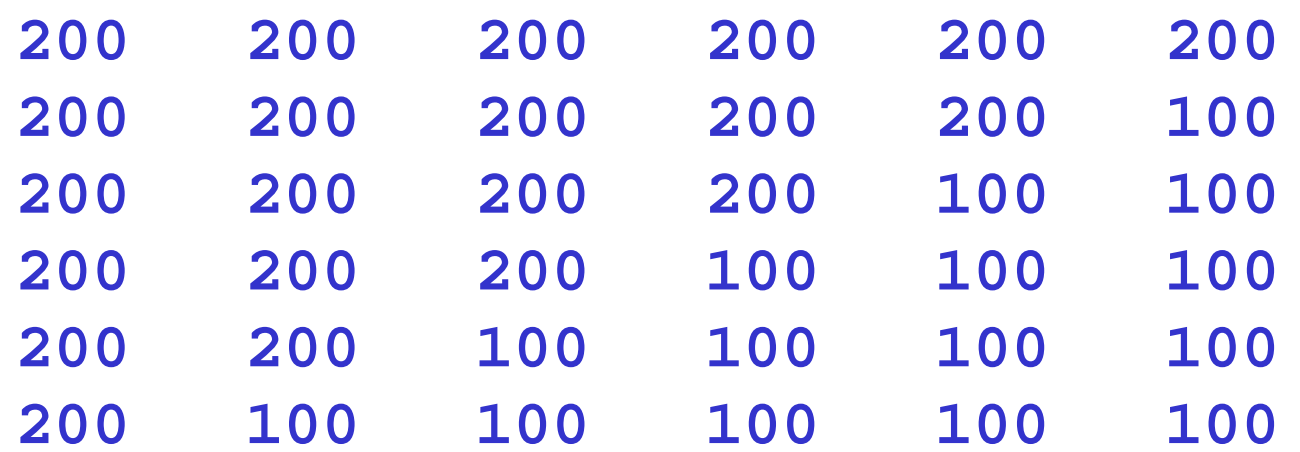

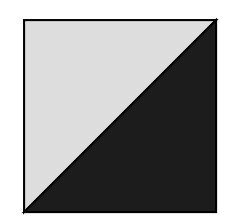

Lecture  $16$  68

General plan for showing the edges in in image

- **I** Identify the "edge pixels"
- $\blacksquare$  Highlight the edge pixels
	- $\blacksquare$  make edge pixels white; make everything else black

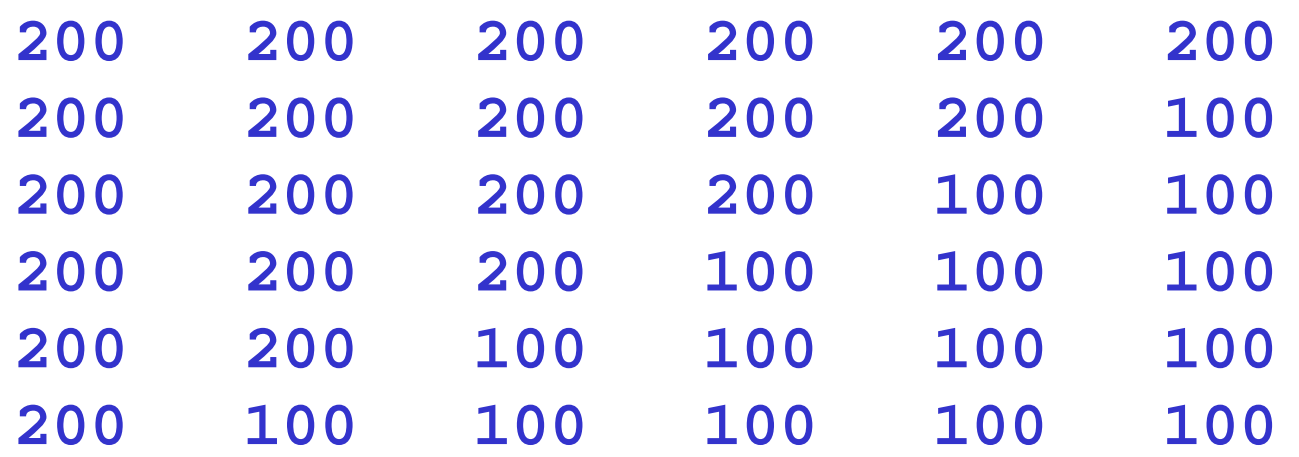

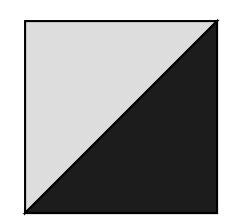

General plan for showing the edges in in image

- **I** Identify the "edge pixels"
- $\blacksquare$  Highlight the edge pixels
	- $\blacksquare$  make edge pixels white; make everything else black

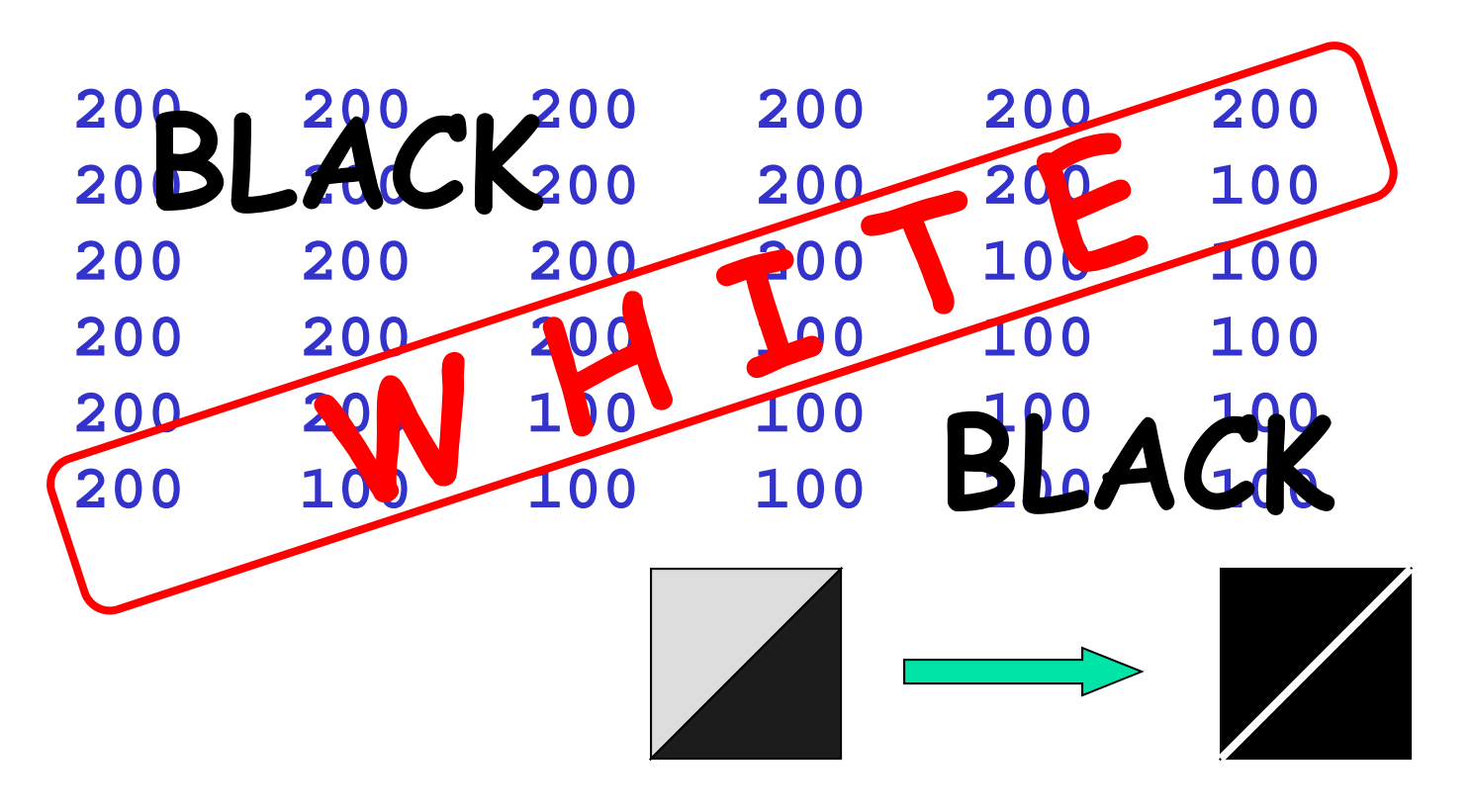

The Rate-of-Change-Array

Suppose **A** is an image array with integer values between 0 and 255.

Let **B(i,j)** be the maximum difference between and its eight neighbors.

So **B(i,j)** is the maximum value in

**A(max(1,i-1):min(m,i+1),... max(1,j-1):min(n,j+1)) - A(i,j)**

Neighborhood of A(i,j)

### Rate-of-change example

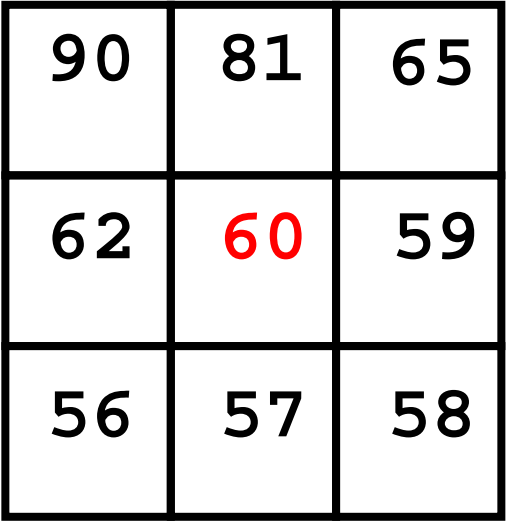

Rate-of-change at middle pixel is 30

Be careful! In "uint8 arithmetic" 57 – 60 is 0

```
function Edges(jpgIn,jpgOut,tau)
% jpgOut is the "edge diagram" of image jpgIn.
% At each pixel, if rate-of-change > tau
% then the pixel is considered to be on an edge.
A = rgb2gray(imread(jpgIn));
Built-in function to 
[m,n] = size(A);
B = uint8(zeros(m,n));
for i = 1:mfor j = 1:n
        B(i,j) = ?????
    endendconvert to grayscale. 
                                Returns 2-d array.
```
### Recipe for rate-of-change **B(i,j)**

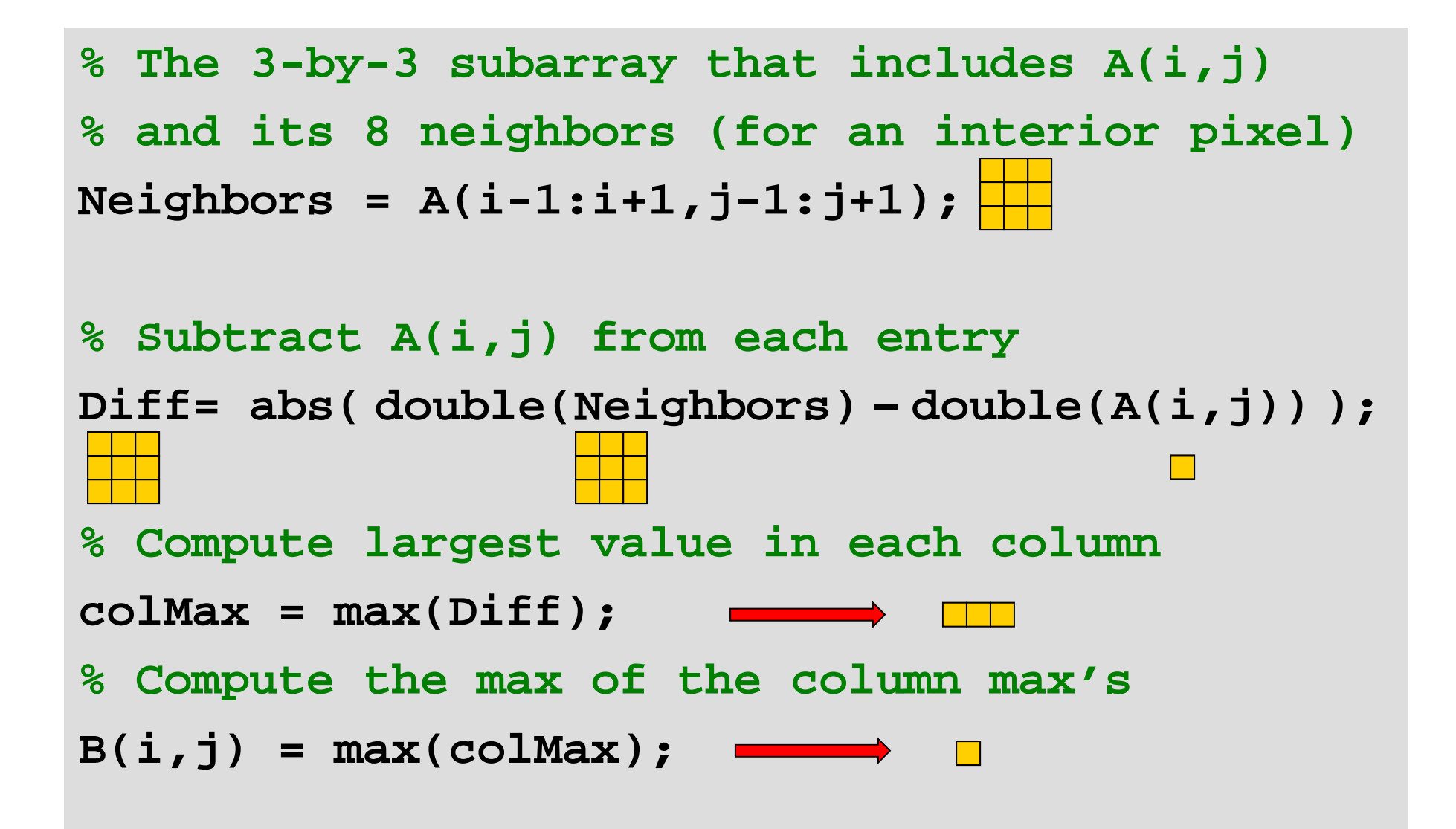

```
function Edges(jpgIn,jpgOut,tau)
% jpgOut is the "edge diagram" of image jpgIn.
% At each pixel, if rate-of-change > tau
% then the pixel is considered to be on an edge.
A = rgb2gray(imread(jpgIn));
[m,n] = size(A);
B = uint8(zeros(m,n));
for i = 1:mfor j = 1:n
    Neighbors = A(max(1,i-1):min(i+1,m), ...max(1,j-1):min(j+1,n));
    B(i,j)=max(max(abs(double(Neighbors)– ... 
                       double(A(i,j)))));
```
**endend**

```
function Edges(jpgIn,jpgOut,tau)
% jpgOut is the "edge diagram" of image jpgIn.
% At each pixel, if rate-of-change > tau
% then the pixel is considered to be on an edge.
A = rgb2gray(imread(jpgIn));
[m,n] = size(A);
B = uint8(zeros(m,n));
for i = 1:mfor j = 1:n
    Neighbors = A(max(1,i-1):min(i+1,m), ...
                  max(1,j-1):min(j+1,n));
    B(i,j)=max(max(abs(double(Neighbors)– ...
                       double(A(i,j)))));
    if B(i,j) > tau
     B(i,j) = 255;
    endendend
```
"Edge pixels" are now identified; display them with maximum brightness (255)

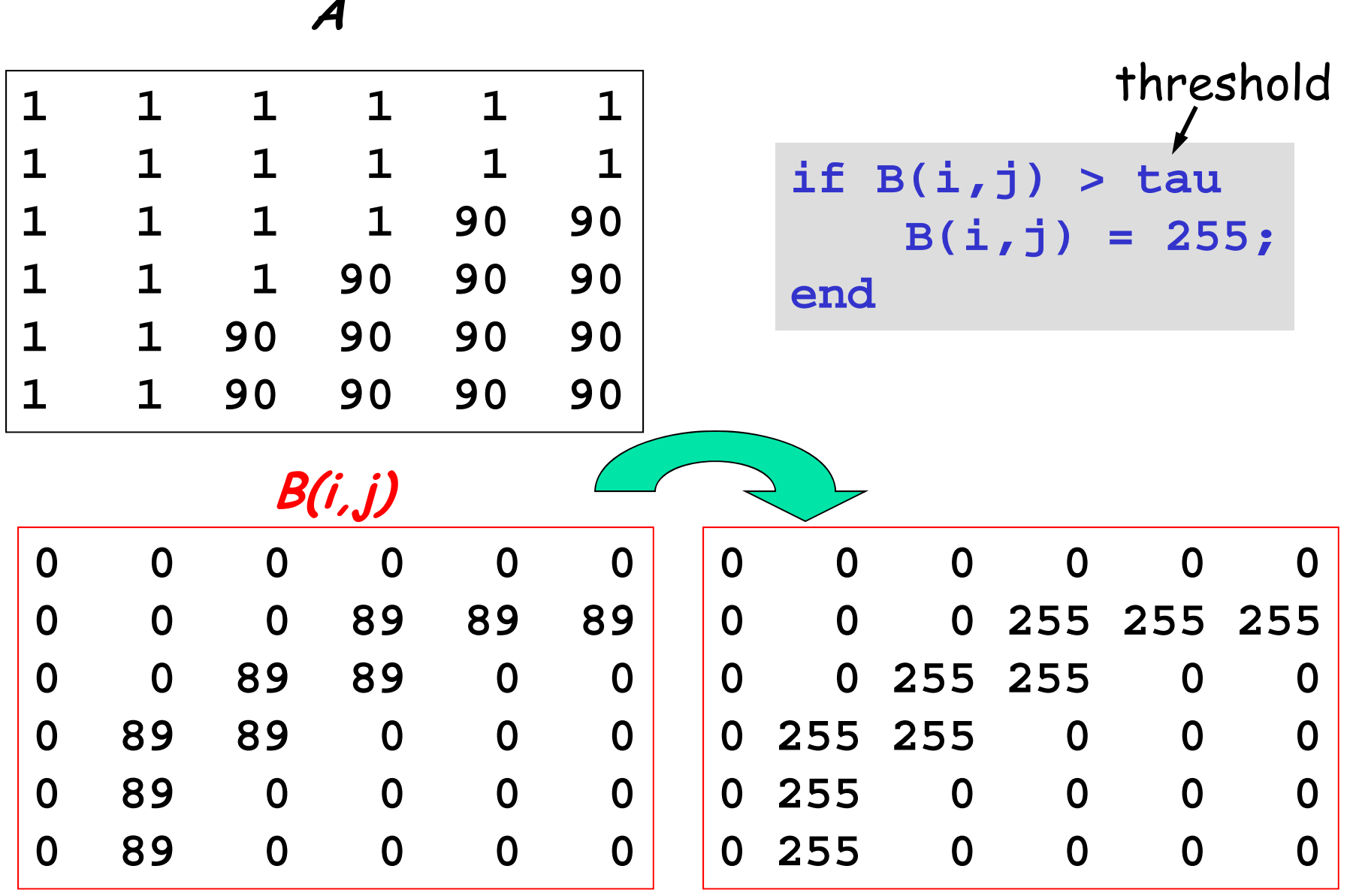

```
function Edges(jpgIn,jpgOut,tau)
% jpgOut is the "edge diagram" of image jpgIn.
% At each pixel, if rate-of-change > tau
% then the pixel is considered to be on an edge.
A = rgb2gray(imread(jpgIn));
[m,n] = size(A);
B = uint8(zeros(m,n));
for i = 1:mfor j = 1:n
   Neighbors = A(max(1,i-1):min(i+1,m), ...
                  max(1,j-1):min(j+1,n));
   B(i,j)=max(max(abs(double(Neighbors)– ...
                       double(A(i,j)))));
    if B(i,j) > tau
     B(i,j) = 255;
    endendendimwrite(B,jpgOut,'jpg')
```
### Edge finding: Effect of edge threshold,  $\;\;\tau$

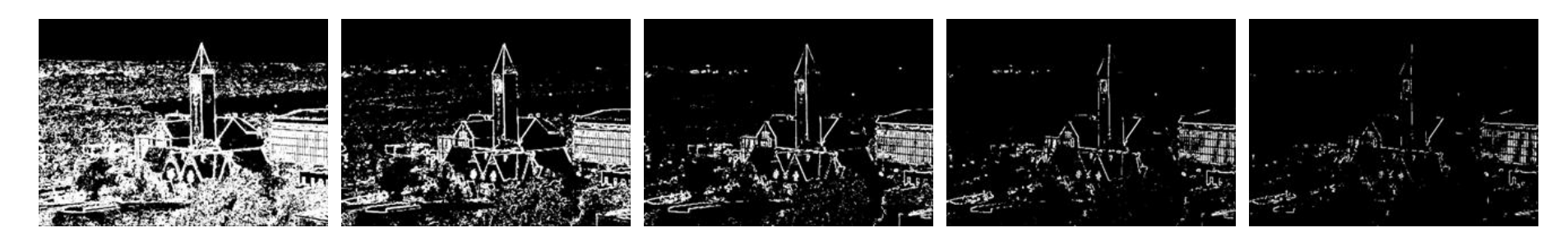

 $\tau$